**Trabajo de grado en modalidad pasantía AUXILIAR DE DISEÑO ESTRUCTURAL**

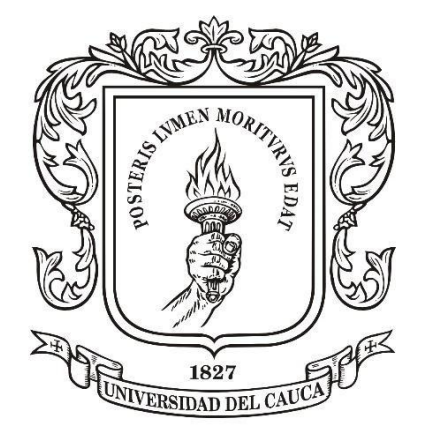

Universidad del Cauca

**NAYIBE RAMOS DAZA COD:100412011165**

**UNIVERSIDAD DEL CAUCA FACULTAD DE INGENIERÍA CIVIL DEPARTAMENTO DE ESTRUCTURAS POPAYÁN 2017**

**Trabajo de grado en modalidad pasantía AUXILIAR DE DISEÑO ESTRUCTURAL**

Informe final de práctica profesional para optar al título de: Ingeniera Civil

> Director: Ingeniero Juan Carlos Obando

**UNIVERSIDAD DEL CAUCA FACULTAD DE INGENIERÍA CIVIL DEPARTAMENTO DE ESTRUCTURAS POPAYÁN 2017**

Nota de Aceptación:

Firma del Director de Pasantía

Firma del Jurado

Firma del Jurado

 $\mathcal{L}_\text{max}$  and  $\mathcal{L}_\text{max}$  and  $\mathcal{L}_\text{max}$  are the set of the set of the set of the set of the set of the set of the set of the set of the set of the set of the set of the set of the set of the set of the set of th

Popayán, de Noviembre del 2017

## Tabla de contenido

<span id="page-3-0"></span>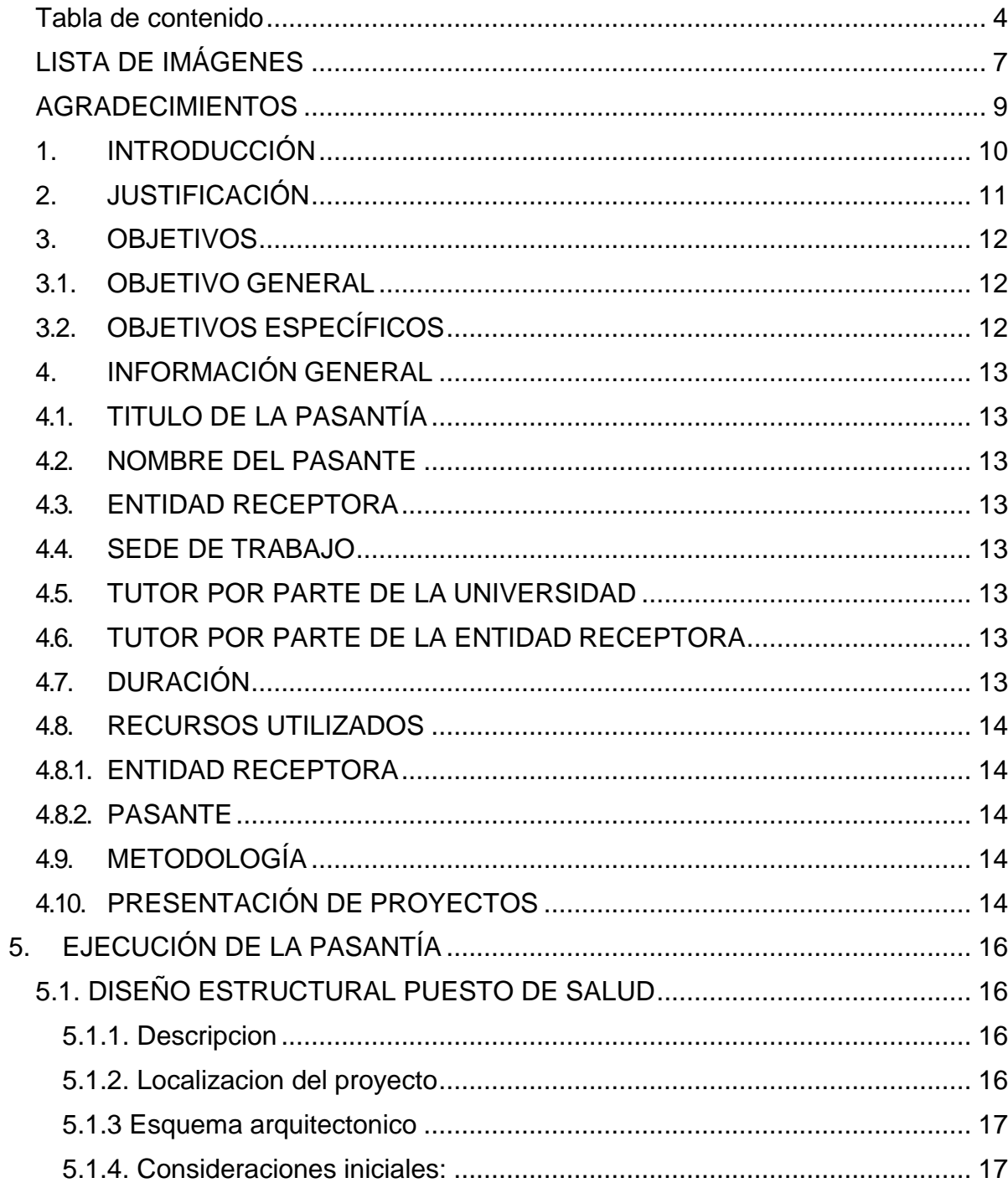

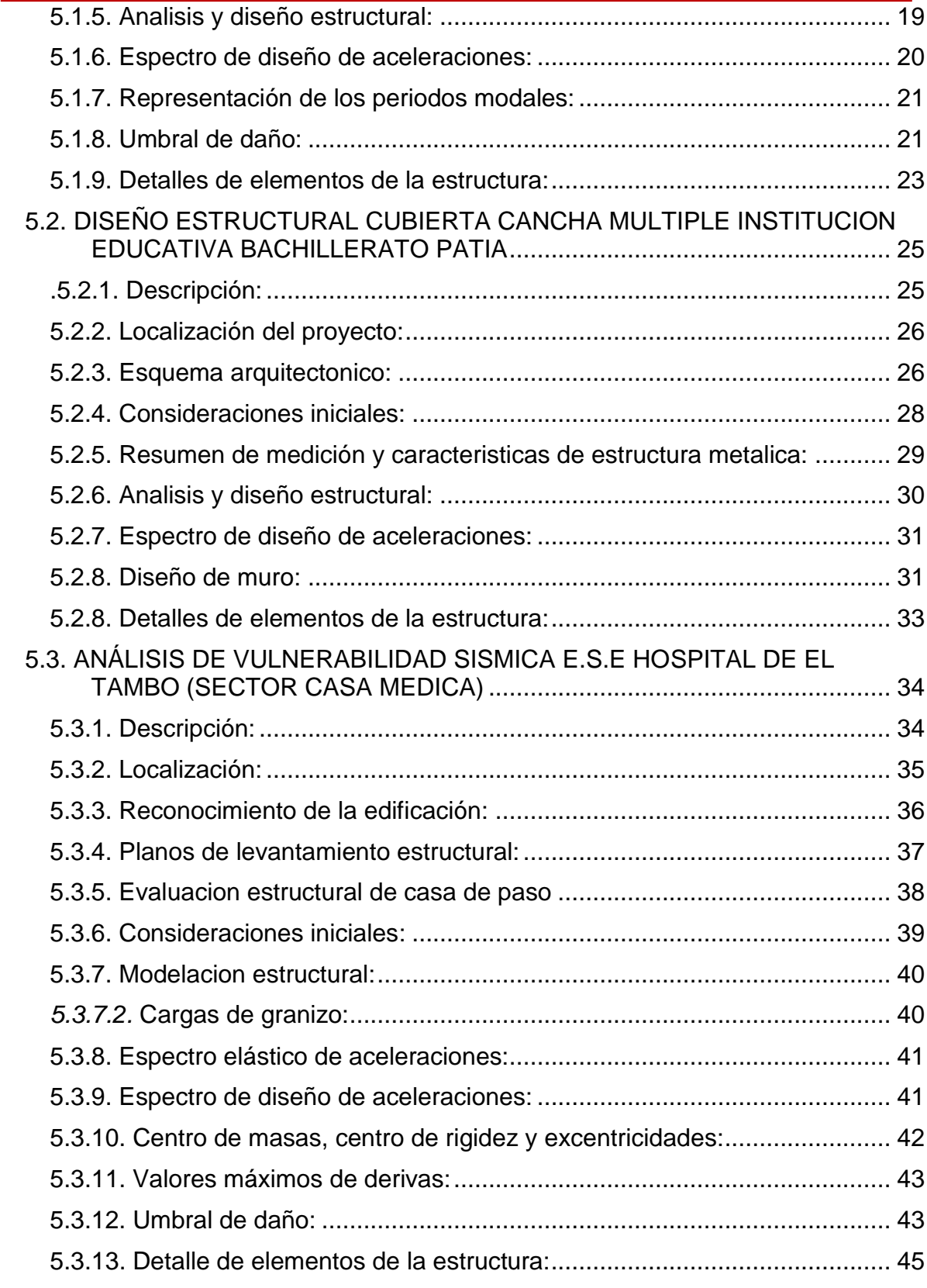

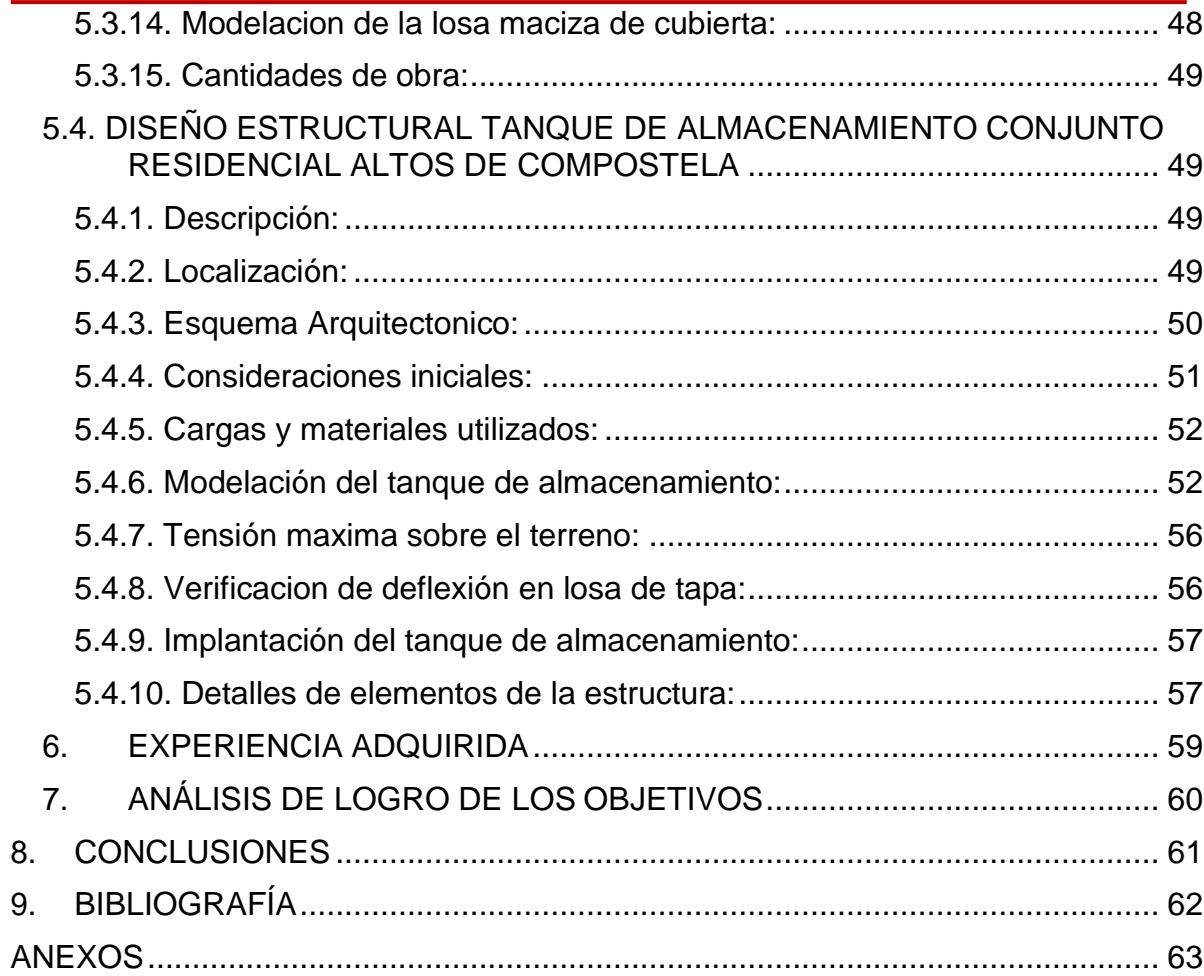

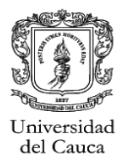

## **LISTA DE IMÁGENES**

<span id="page-6-0"></span>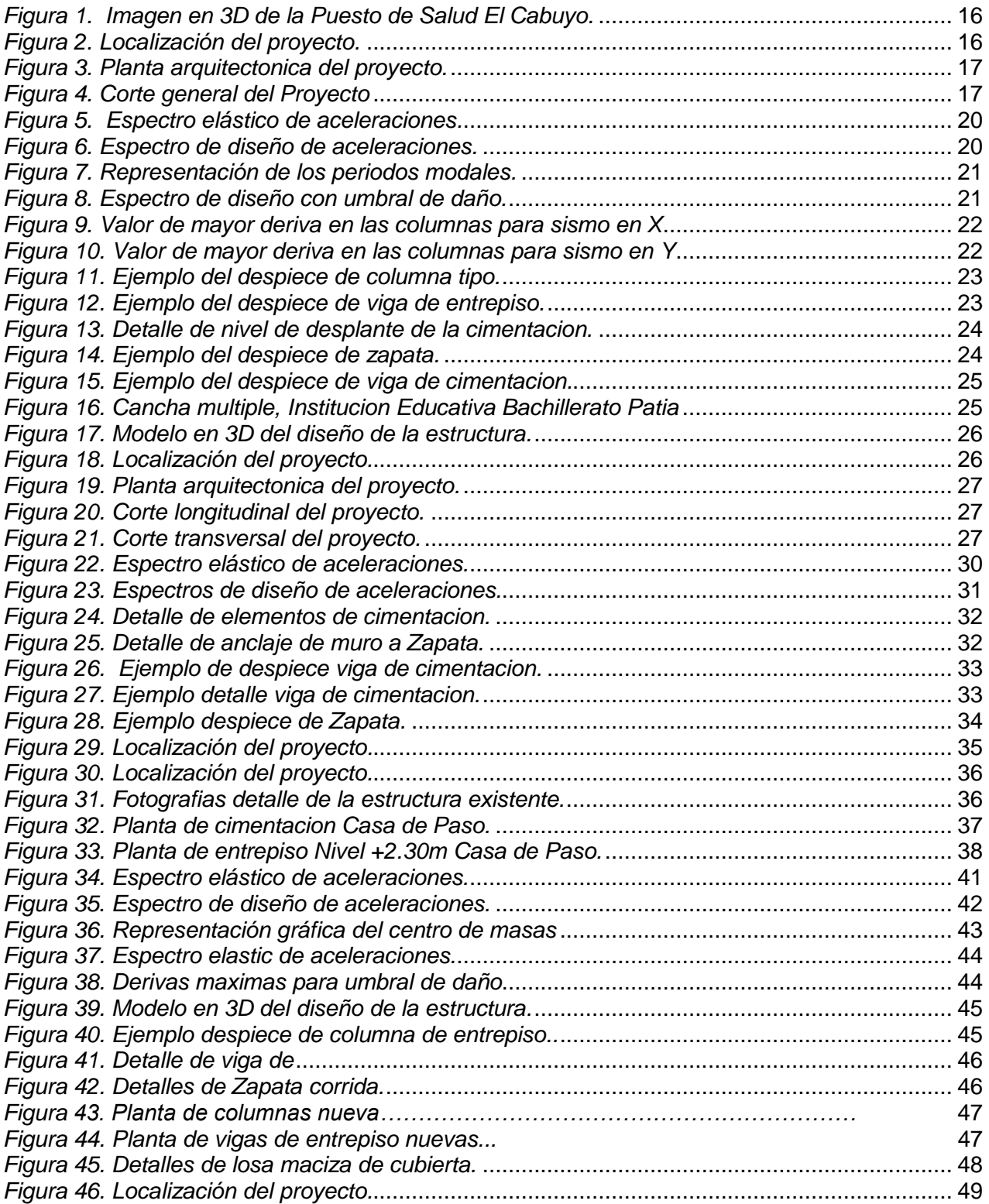

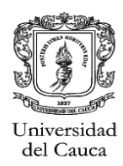

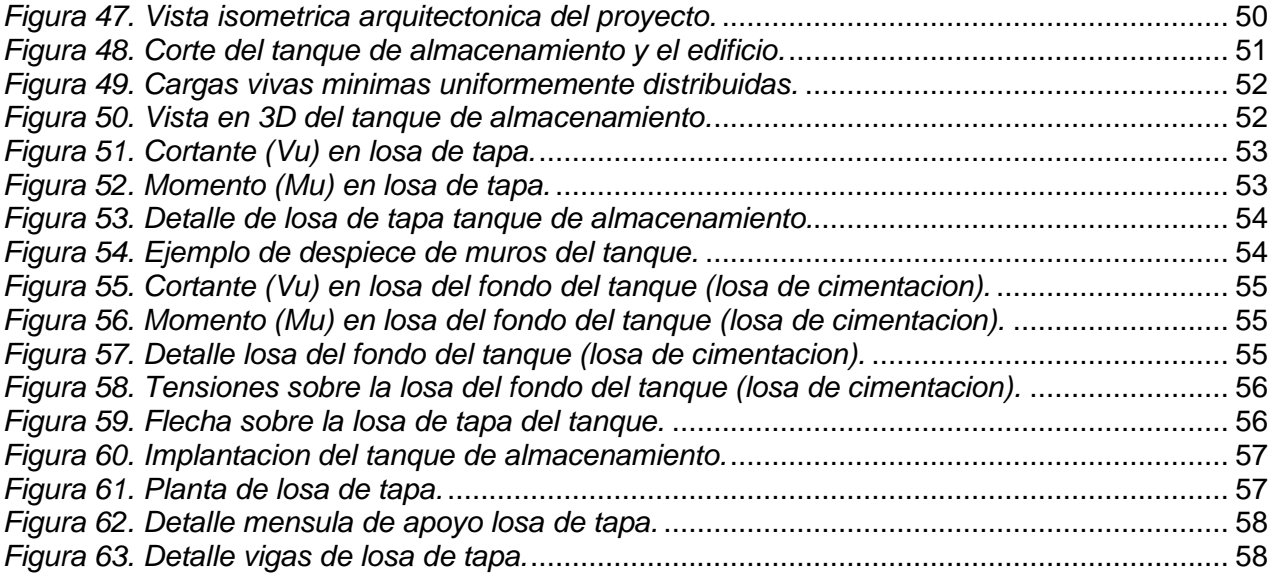

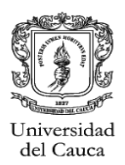

### **AGRADECIMIENTOS**

<span id="page-8-0"></span>Primero a Dios, y a mis padres que se esforzaron tanto para que fuera posible lograr obtener mi titulo de ingeniera civil. Especialmente a mi padre que aunque no este aqui estara muy orgulloso de que uno de sus sueños se este haciendo realidad.

Agradezco infinitamente a cada una de las personas que fueron parte de este camino en la lucha por ser una professional, a mis profesores desde la escuela hasta la Universidad, a amigos y familiares que de algun modo me apoyaron.

A la Universidad del Cauca por ofrecerme una excelente educacion hacia mi formacion como ingeniera civil de la mano de los mejores profesores a nivel academico y de gran talento humano.

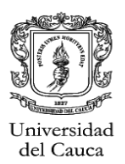

### **1. INTRODUCCIÓN**

<span id="page-9-0"></span>Según acuerdo N°051 de 2001 del Consejo Superior Universitario y la resolución N°281 del 10 de junio de 2005 del Consejo de Facultad de Ingeniería Civil de la Universidad del Cauca, que reglamenta el trabajo de grado en la facultad y establece la modalidad de pasantía o práctica empresarial, se desarrolló el presente documento con el fin de describir el proceso que se desempeñó durante la pasantía como auxiliar de diseño estructural en la empresa HYC INGENIERÍA ESTRUCTURAL COLOMBIA S.A.S.

La pasantia resulta ampliamente beneficiosa para complementar los conocimientos adquiridos durante el periodo academico; durante esta se tuvo la oportunidad de participar en diferentes proyectos en los que se aclararon dudas que fueron surgiendo en medio de su desarrollo, ademas de tomar decisiones sobre los temas que afecten al proyecto.

Durante el desarrollo de la pasantia se pudo evidenciar que para el desarrollo de un proyecto estructural se hace necesario hacer uso de otras ramas de la ingenieria, como por ejemplo, el area de geotecnia, la cual proporciona la informacion necesaria sobre el terreno donde se construira dicha estructura.

Al recibir un proyecto es necesario identificar diferentes variables como la zona donde se implatara la estructura, es decir, su localizacion, ademas del uso que tendra, entre otras. Es importante apropiarse del proyecto tomandose el tiempo para analizar y estudiar los diferentes textos que se requieren para el diseño de este, asi mismo el manejo de los softwares basicos los cuales son de gran ayuda para el desarrollo del proyecto.

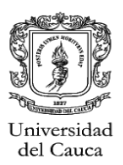

## **2. JUSTIFICACIÓN**

<span id="page-10-0"></span>Con el fin de poder culminar los requisitos para acceder al título como ingeniera civil y tener una noción más clara de cómo es el mundo laboral, se llevó a cabo esta pasantía, donde principalmente se va a ver aplicados conocimientos sobre el diseño estructural y el entendimiento de los parámetros que se desarrollan en la NSR-10, que es la principal guía de diseño.

Esta pasantía es el medio en el cual se pone en desarrollo conocimientos y actitudes del pasante como profesional de ingeniería civil, que se está preparando para servir a una sociedad, otorgándole mediante el diseño de estructuras, lugares seguros para habitacion de las personas, por tanto la pasantía en HYC INGENIERÍA ESTRUCTURAL COLOMBIA S.A.S aporta en gran medida, para que se apliquen y afiancen los conocimientos adquiridos el period academico.

Los proyectos en los que se participó contaron con el empleo de programas de diseño que ofrecen una variedad de herramientas que ayudan a que la aplicación de diferentes ítems de la concepción de la estructura, sean más entendibles y guían al pasante a verse involucrado en la toma de decisiones e implementación de ideas que ayudan a mejorar el diseño, otorgando la oportunidad de crecer como un ser responsable ética y socialmente e incentivando a que se siga estudiando e investigando acerca de las diferentes situaciones que se presentan, ideando posibles soluciones que favorecerán el criterio del futuro egresado.

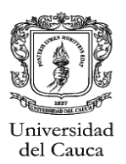

## **3. OBJETIVOS**

### <span id="page-11-1"></span><span id="page-11-0"></span>**3.1. OBJETIVO GENERAL**

Realizar y participar en las actividades de un auxiliar de diseño estructural de manera consiente en los proyectos a desarrollar, de modo que lo que termine como resultado sea una edificación bien planteada y analizada de la manera más coherente y responsable.

### <span id="page-11-2"></span>**3.2. OBJETIVOS ESPECÍFICOS**

- Conocer los proyectos de manera completa, de tal forma que su diseño no se vea interrumpido por desconocimiento o inexistencia de información.
- Aplicar y conocer el Reglamento Colombiano de Construcción Sismo Resistente (NSR-10) para su posterior aplicación y buena interpretación en los diferentes proyectos a desarrollar.
- Advertir de posibles inconvenientes que se estén presentando en los proyectos, para poder desarrollar una solución efectiva y económica para el modelo.
- Interpretar de manera coherente los planos, detalles, estudios de suelos, e información que se entrega acerca de la estructura de diseño, para llegar a un modelo entendible y bien desarrollado.
- Verificar que lo planteado, está bien desarrollado, solicitando asesoría a los diferentes tutores con los que se cuenta en el desarrollo de esta pasantía.

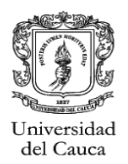

### **4. INFORMACIÓN GENERAL**

### <span id="page-12-1"></span><span id="page-12-0"></span>**4.1. TITULO DE LA PASANTÍA**

Pasante como auxiliar de diseño estructural

### <span id="page-12-2"></span>**4.2. NOMBRE DEL PASANTE**

Nayibe Ramos Daza

### <span id="page-12-3"></span>**4.3. ENTIDAD RECEPTORA**

H y C INGENIERÍA ESTRUCTURAL COLOMBIA S.A.S, empresa dedicada al desarrollo de obras civiles incluyendo asesoría, diseño, estudios, supervisión técnica, interventoría y construcción.

**MISIÓN:** Prestar servicio de asesoría, consultoría, diseño construcción y supervisión técnica de obras civiles a empresas, contratistas, ingenieros, arquitectos y personas naturales.

**VISIÓN:** Consolidarse como una empresa líder en prestación de servicios profesionales del ámbito de la ingeniería civil y expandir la cobertura a nivel nacional para el año 2020.

Dentro de su portafolio de servicios esta la asesoría, consultoría, diseño, construcción y supervisión técnica de estructuras.

### <span id="page-12-4"></span>**4.4. SEDE DE TRABAJO**

El desarrollo de la pasantía se lleva a cabo en la oficina de la empresa ubicada en la *carrera 7ª # 7N-66, Barrio El Recuerdo.*

### <span id="page-12-5"></span>**4.5. TUTOR POR PARTE DE LA UNIVERSIDAD**

• Ingeniero Juan Carlos Obando.

### <span id="page-12-6"></span>**4.6. TUTOR POR PARTE DE LA ENTIDAD RECEPTORA**

• Ingeniero Carlos Ariel Hurtado

### <span id="page-12-7"></span>**4.7. DURACIÓN**

La pasantía da inicio el día 22 de junio y termina el día 22 de septiembre del año 2017, contando con una duración de 576 horas que son las requeridas por el programa de Ingeniería Civil de la Universidad del Cauca.

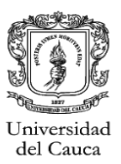

### <span id="page-13-1"></span><span id="page-13-0"></span>**4.8. RECURSOS UTILIZADOS**

### **4.8.1. ENTIDAD RECEPTORA**

El trabajo se lleva a cabo en la oficina, donde se requirió de computador, con los diferentes programas de diseño y dibujo con sus licencias, la NSR- 10, papelería y los cubículos de trabajo, todo esto fue proporcionado por la empresa.

### **4.8.2. PASANTE**

<span id="page-13-2"></span>Por parte del pasante solo fue necesario la disposición y una libreta de su propiedad, para la entrega de informes e investigación de bibliografía por su cuenta.

### <span id="page-13-3"></span>**4.9. METODOLOGÍA**

La jornada de trabajo empezó durante parte del mes de Junio, Agosto y Septiembre en horario de oficina, de Lunes a Viernes.

Los proyectos en los que se tuvo participación, comenzaban por un análisis de la información que se entregaba, como estudios de suelos y diseños arquitectónicos. Dependiendo de la complejidad de los diseños, era el tiempo que se empleaba para poder diseñarlos con ayuda de Cype y con los programas del PhD Juan Manuel Mosquera, aplicando las especificaciones de la NSR-10.

En el proceso de diseño se encontraba edificaciones donde se debía analizar los muros no estructurales, que, aunque no sean de la importancia de los elementos estructurales se deben tener en cuenta porque son parte fundamental de la concepción del modelo; para estos se empleaban hojas de cálculo de Excel y también para el chequeo de otros elementos, conociendo como era el funcionamiento interno de estas.

El diseño de cubiertas fue llevado a cabo en el programa Arquimet 2.0 desarrollado por Acesco y la Universidad del Norte (Unsoft), que ayuda en el diseño de perfiles metálicos de lámina delgada, para la estructura que va a soportar la cubierta.

### <span id="page-13-4"></span>**4.10. PRESENTACIÓN DE PROYECTOS**

Los proyectos que se efectuaron eran dispuestos en AutoCAD, haciendo despiece de los elementos necesarios, cumpliendo con cortes y detalles de elementos tanto estructurales, como no estructurales.

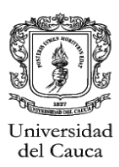

Los planos que se desarrollan cuentan con planta de cimentación y los elementos que la conforman, las plantas de entrepisos con respectivo despiece de vigas, columnas y losas, planta de cubierta, con detalles de perfiles etc., cada planta contiene los ejes y cotas que ayudan a la ubicación de los elementos que conforman la edificación; también había planos con los detalles no estructurales y con las especificaciones de obra que fueran necesarias.

Además de los planos que se entrega tanto copia a curaduría como al dueño del proyecto, se entrega la memoria de cálculo, con todos los análisis, parámetros y cálculos que se desarrollaron y tuvieron en cuenta durante el proceso de diseño y memoriales de responsabilidad y formatos que sean necesarios para cada curaduría a la que se le presente el diseño.

Antes de la entrega de planos y memorias de cálculo se hacen reuniones con el dueño del proyecto para entregar avances y se hagan las observaciones que se consideren pertinentes.

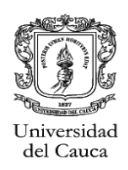

## **5. EJECUCIÓN DE LA PASANTÍA**

## <span id="page-15-1"></span><span id="page-15-0"></span>**5.1. DISEÑO ESTRUCTURAL PUESTO DE SALUD**

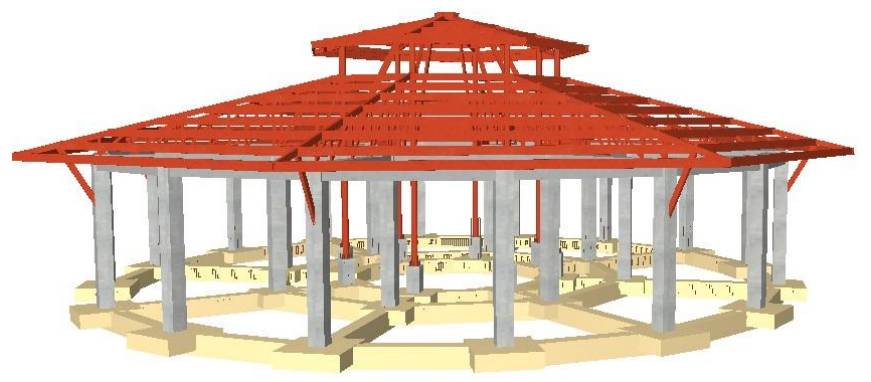

*Figura 1. Imagen en 3D de la Puesto de Salud El Cabuyo. Fuente: Cype 3D.*

### <span id="page-15-4"></span><span id="page-15-2"></span>**5.1.1. Descripcion**

Se realiza el diseño estructural para el Puesto de Salud El Cabuyo, ubicado en el resguardo de Yaquiva del municipio de Inza (Cauca). La estructura se compone de un piso con porticos de concreto reforzado y cubierta en estructura metalica.

### <span id="page-15-3"></span>**5.1.2. Localizacion del proyecto**

El puesto de salud se encuentra ubicado en el resguardo de Yaquiva en la zona rural del municipio de Inza (Cauca).

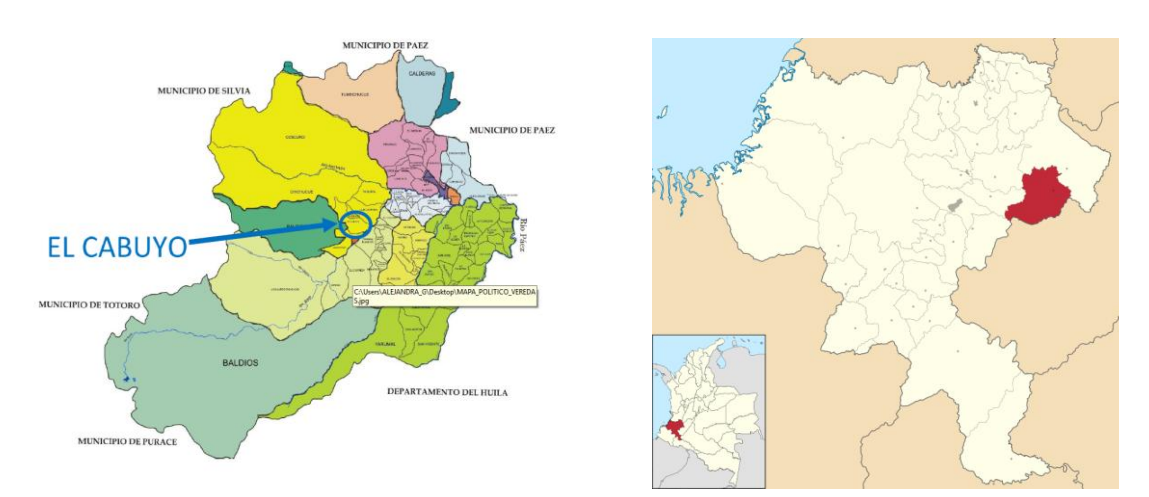

<span id="page-15-5"></span>*Figura 2. Localización del proyecto. Fuente: Google maps*

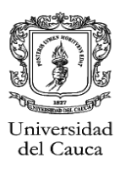

## <span id="page-16-0"></span>**5.1.3 Esquema arquitectonico**

La estructura se compone de un solo piso,con un radio de 9.48m, una cubierta dividida en 2, una central a una altura de 5.98 m y una cubierta exterior a una altura de 4.35m.A continuacion se presenta la propuesta arquitectonica del Proyecto:

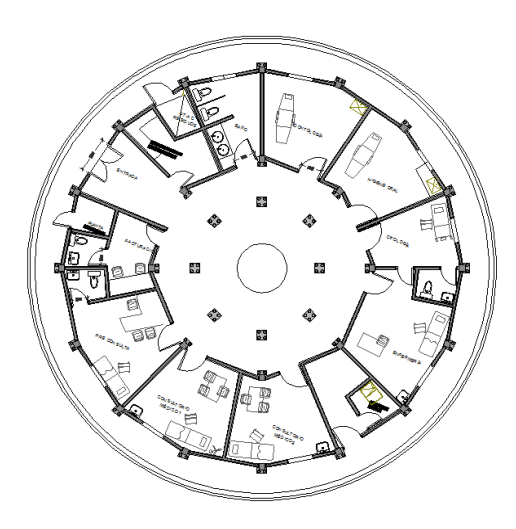

*Figura 3. Planta arquitectonica del proyecto. Fuente: Planos arquitectónicos del proyecto.*

<span id="page-16-2"></span>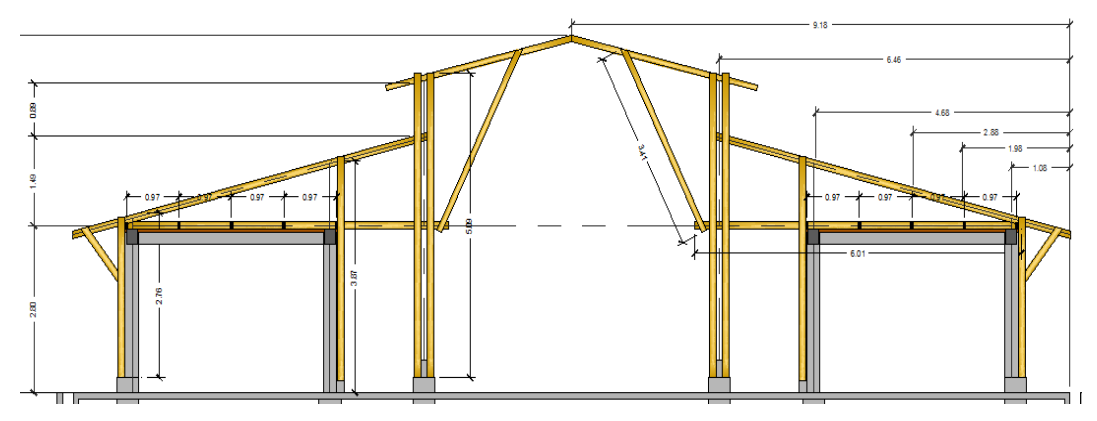

*Figura 4. Corte general del Proyecto Fuente: Planos arquitectónicos del proyecto.*

## <span id="page-16-3"></span><span id="page-16-1"></span>**5.1.4. Consideraciones iniciales:**

La estructura esta proyectada como un Sistema de porticos de concreto reforzado, con una cubierta en estructura metalica, considerando un grado de discipacion de energia DES.

El Sistema de porticos se planteo con columnas y vigas de dimensiones de 30x30 cm.

La estructura que conforma la cubierta se diseña contemplando acero estructural  $f y = 350 MPa$ , se dispone de cerchas en perfiles rectangulares para dar la forma deseada.

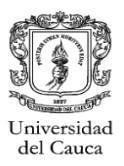

Con el estudio de suelos como informacion de entrada se obtuvieron los parametros del suelo, necesarios para el diseño de la cimentacion. A continuacion los parametros para el perfil de suelo tipo E, ademas de los parametros sismicos de la zona.

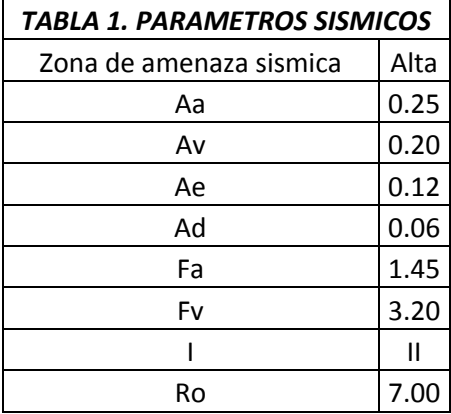

El diseño de la cimentación se consideró con zapatas individuales amarradas con vigas, con un esfuerzo admisible del suelo de 7.80  $Ton/m^2$  dato obtenido del estudio de suelos entregado.

Las caracteristicas de los materiales utilizados son los siguientes:

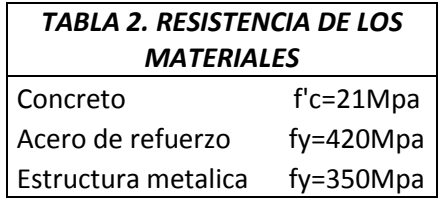

Las cargas que se tienen en cuenta para el diseño se describen en la Tabla 3. Para las cargas de viento se considera una velocidad promedio del viento de 150 $Km/h$  y dado que la carga de granizo según lo que se estipula en la NSR-10 en el titulo B.4.8.3.1 se tienen en cuenta para zonas que estén por encima de los  $2000$ m. s. n.  $m$ , en este caso no se tiene en cuenta debido a que el municipio de Inza se encuentraaunaalturapromediode1800  $m.s.n.m$ 

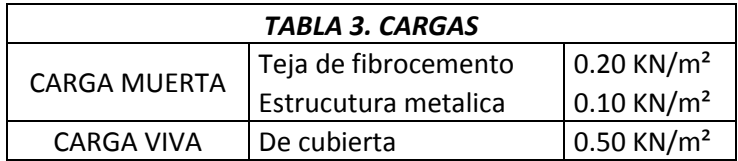

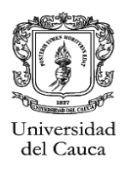

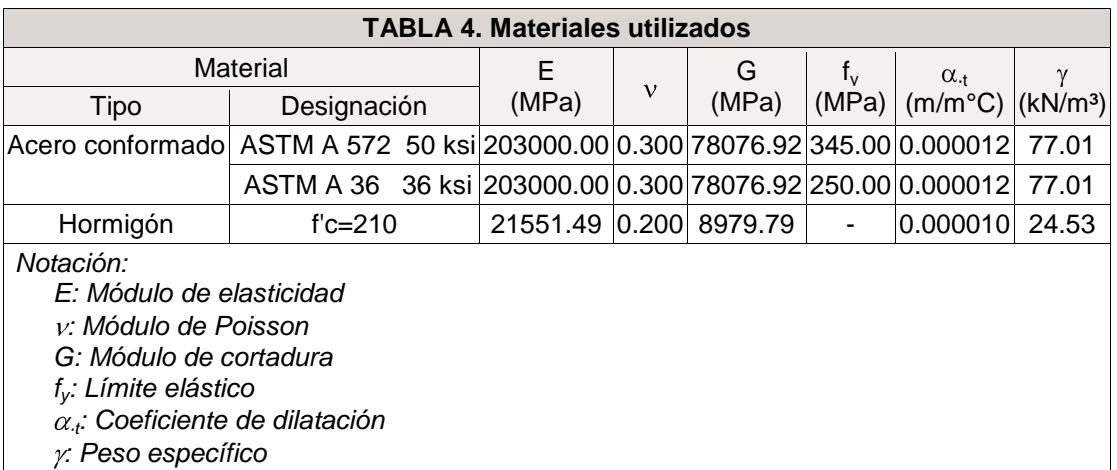

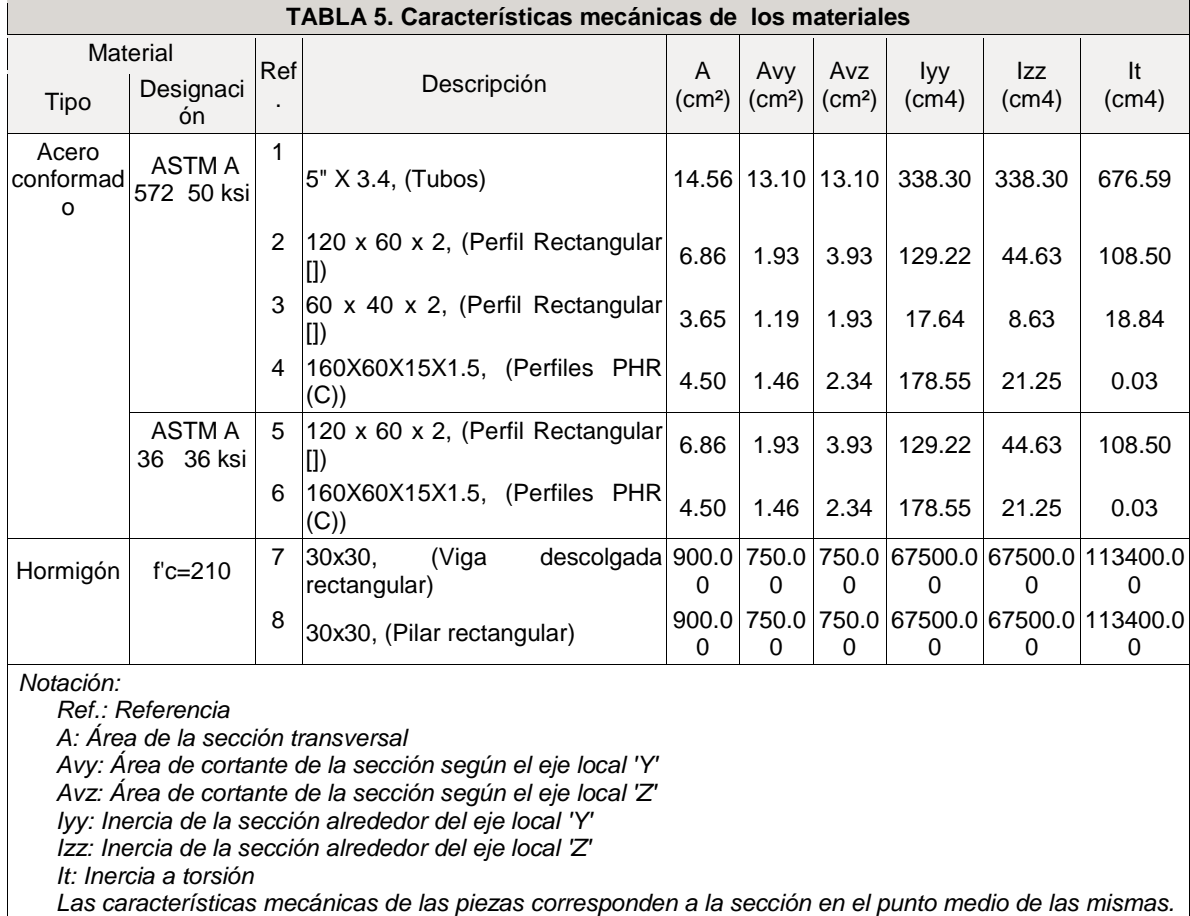

### <span id="page-18-0"></span>**5.1.5. Analisis y diseño estructural:**

El análisis de la estructura se da en el programa CYPECAD por el método dinámico elástico espectral, que plantea y resuelve las ecuaciones de equilibrio dinámico, manteniendo control sobre las propiedades de rigidez y resistencia de la estructura, para que su comportamiento sea lineal.

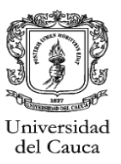

Con las ordenadas del espectro correspondiente al periodo de vibración en cada modo se calcula la respuesta dinámica máxima, para determinar los esfuerzos que se generan en la estructura sometida a una excitación que varía en el tiempo. El periodo fundamental aproximado que se determina en el análisis es de 0.13s, con un valor máximo de las ordenadas espectrales de 1.359 $q$ .

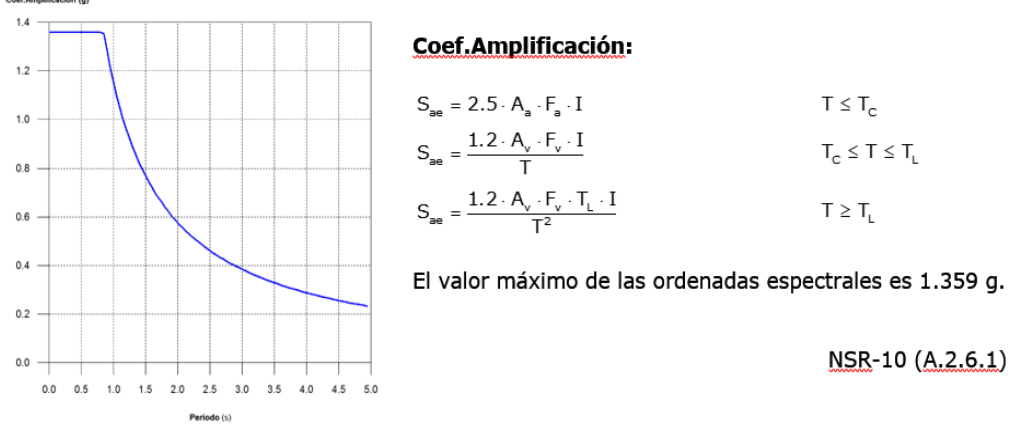

*Figura 5. Espectro elástico de aceleraciones. Fuente: Dato de Cype 3D.*

### <span id="page-19-1"></span><span id="page-19-0"></span>**5.1.6. Espectro de diseño de aceleraciones:**

El espectro de diseño sísmico se obtiene reduciendo el espectro elástico por el coeficiente (R) correspondiente a cada dirección de análisis.

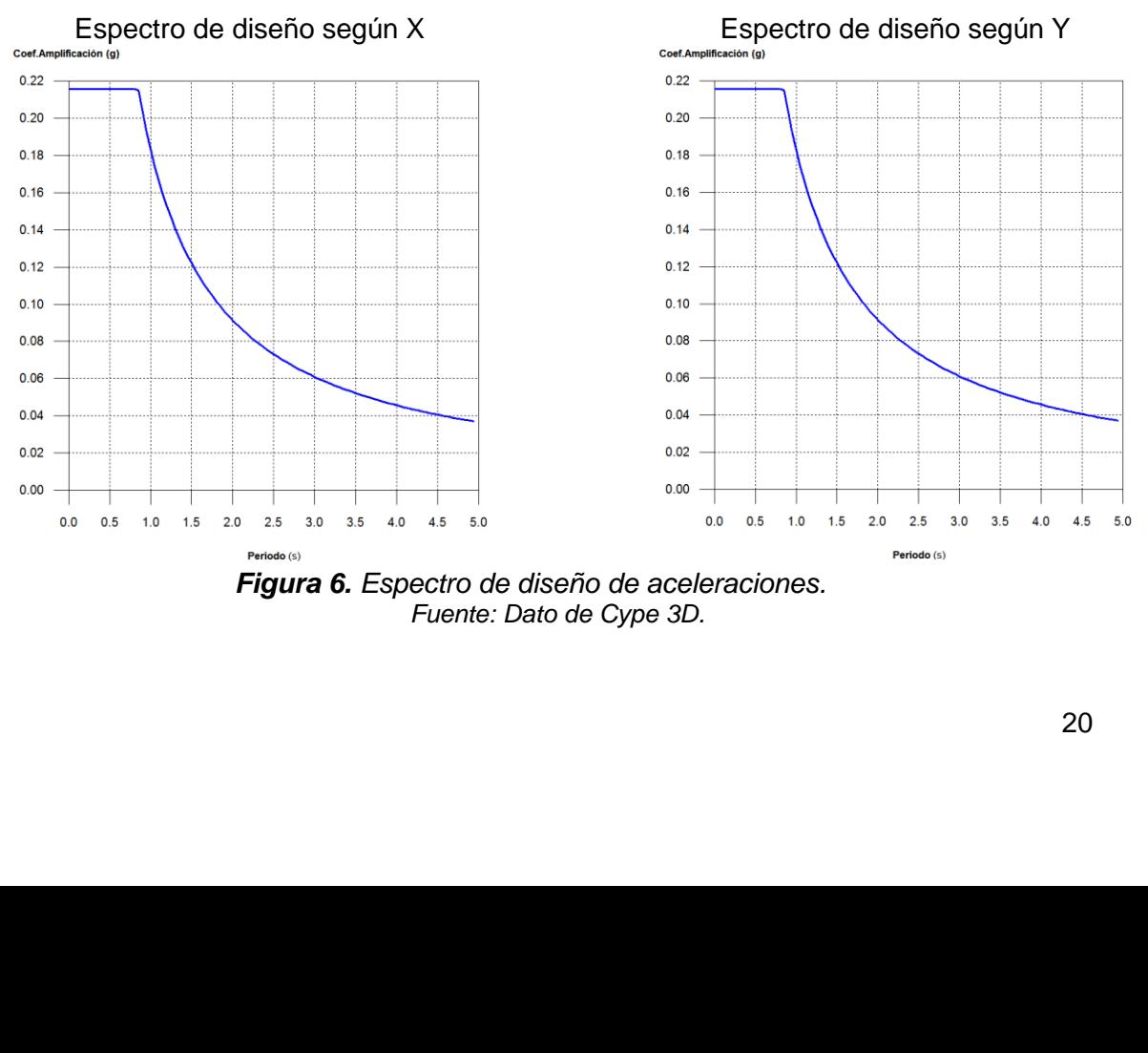

<span id="page-19-2"></span>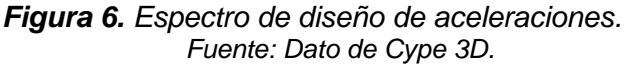

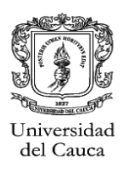

### <span id="page-20-0"></span>**5.1.7. Representación de los periodos modales:**

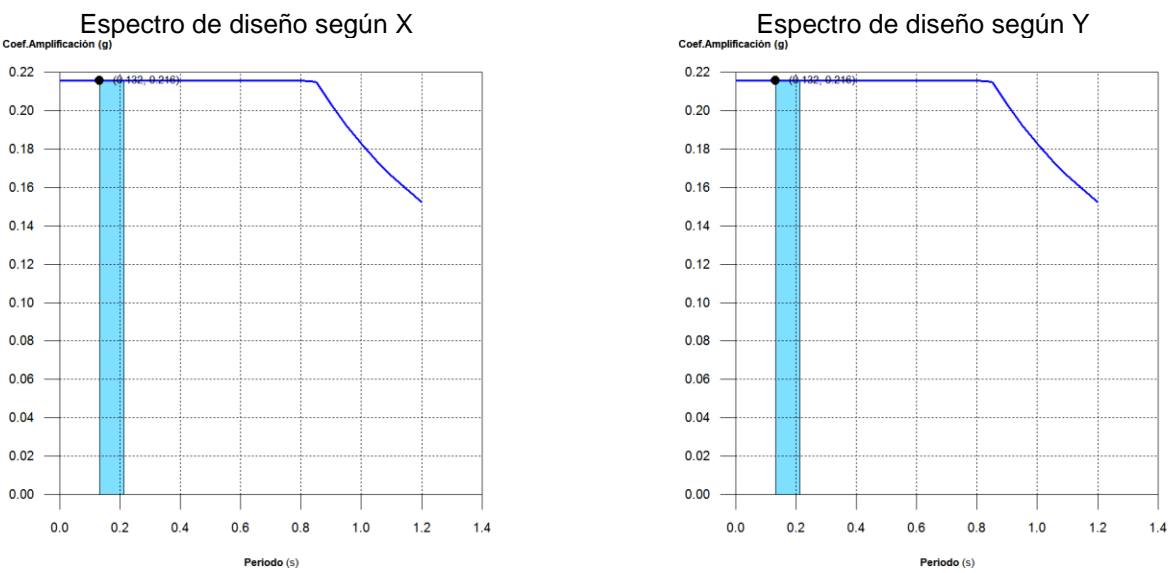

*Figura 7. Representación de los periodos modales. Fuente:Dato de Cype 3D.*

<span id="page-20-2"></span>Se representa el rango de periodos abarcado por los modos estudiados con indicación de los modos en los que se desplaza más del 30% de la masa:

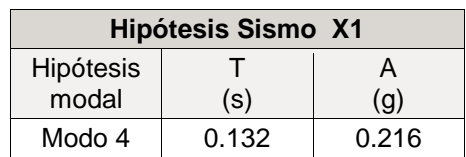

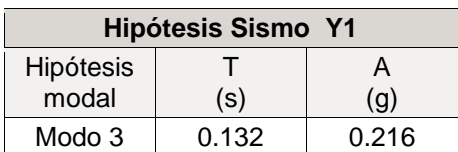

### <span id="page-20-1"></span>**5.1.8. Umbral de daño:**

Datos:

- Ad=0.06  $\bullet$
- $S=4$
- Fv=3.2
- Aa=0.25
- <span id="page-20-3"></span> $Av = 0.20$

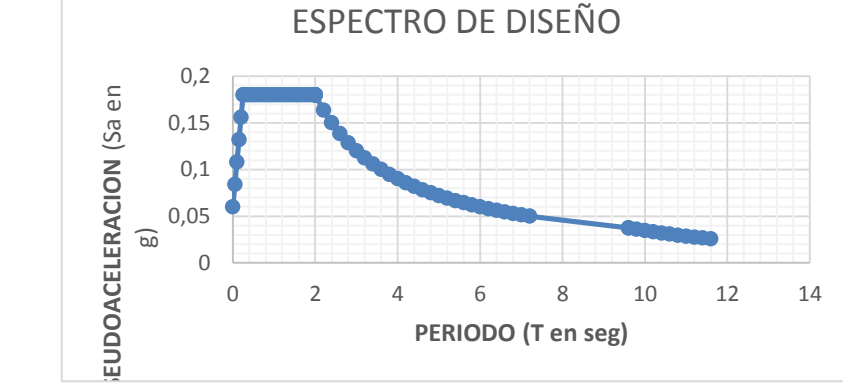

*Figura 8. Espectro de diseño con umbral de daño.* Fuente:Dato de hoja de cálculo.

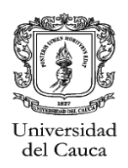

### **5.1.8.1. Chequeo de derivas con umbral de daño:**

SISMO X  $\bullet$ 

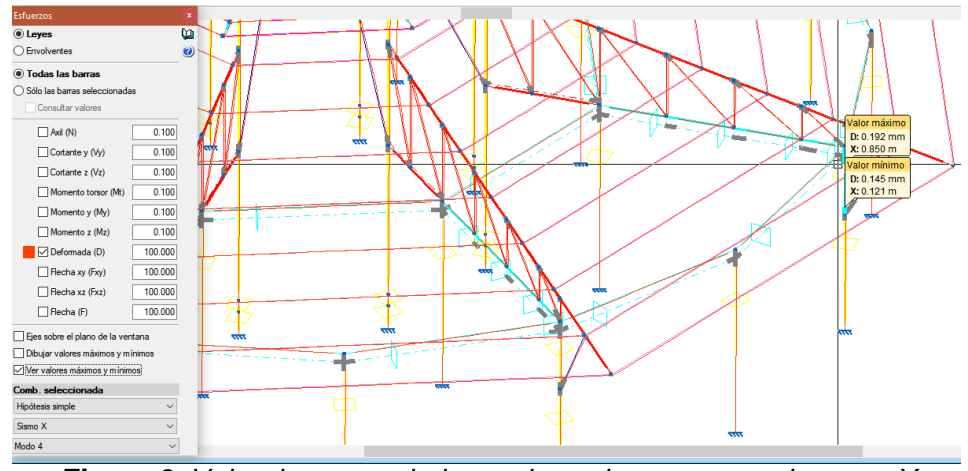

*Figura 9. Valor de mayor deriva en las columnas para sismo en X* Fuente: Dato de Cype 3D.

<span id="page-21-0"></span>SISMO Y

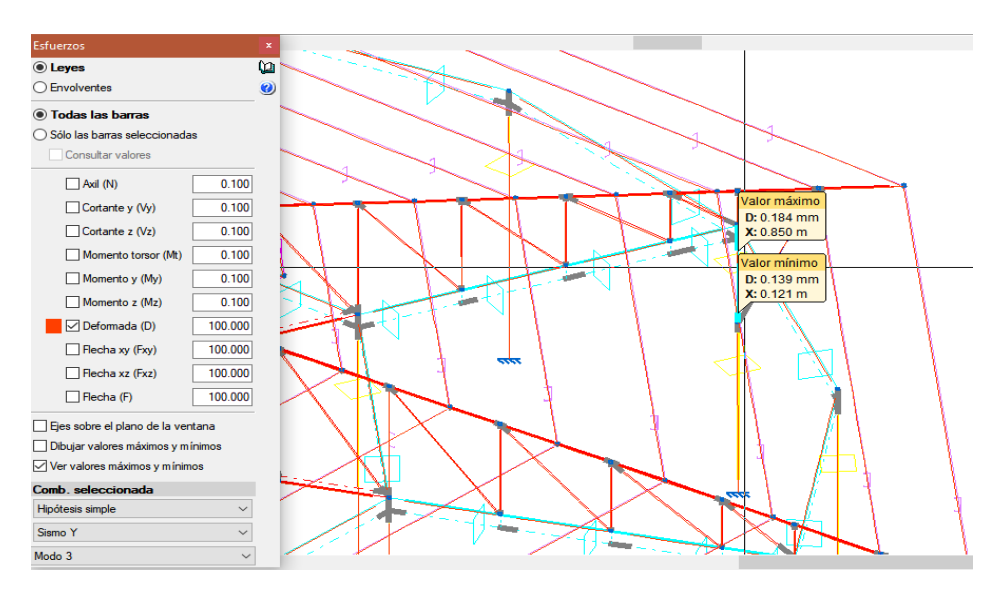

<span id="page-21-1"></span>*Figura 10. Valor de mayor deriva en las columnas para sismo en Y* Fuente: Dato de Cype 3D.

**DERIVA MAX= 0.2mm < DERIVA ADMISIBLE=11.24mm**

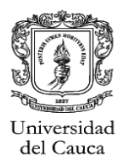

### <span id="page-22-0"></span>**5.1.9. Detalles de elementos de la estructura:**

El programa además de entregar los datos ya presentados, hace las comprobaciones pertinentes para vigas y pilares, muestra los despieces de los elementos estructurales, para que se efectúen los cambios que se consideren pertinentes y exporta datos para memoria y planos.

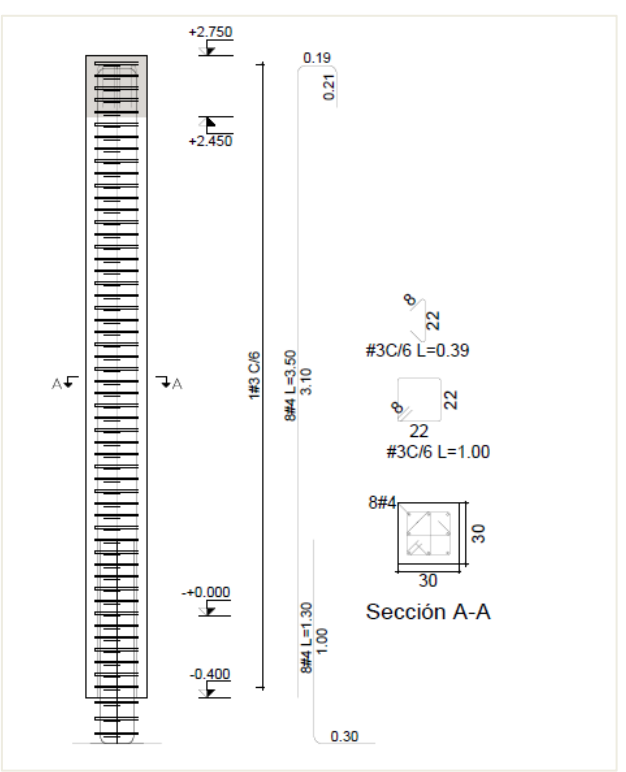

*Figura 11. Ejemplo del despiece de columna tipo.* Fuente: Planos del diseño estructural.

<span id="page-22-1"></span>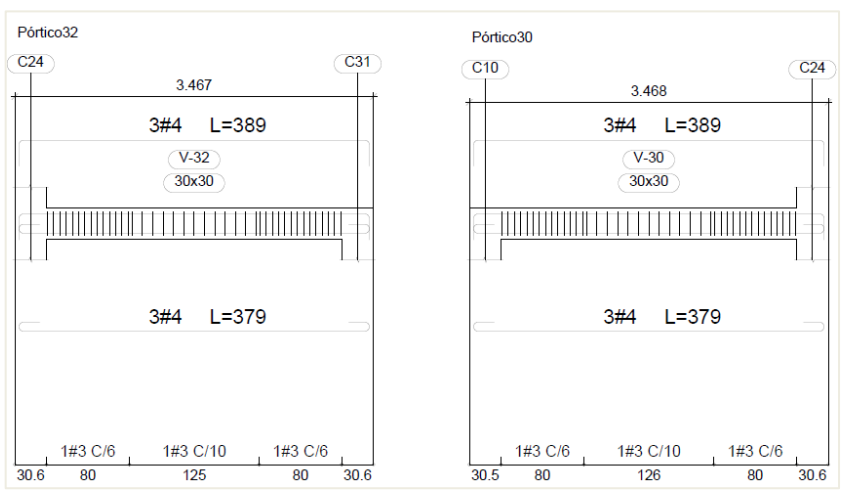

<span id="page-22-2"></span>*Figura 12. Ejemplo del despiece de viga de entrepiso. Fuente: Planos del diseño estructural.*

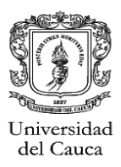

Para el diseño de la cimentación, se tienen en cuenta los valores de las cargas que bajan por los pilares, el diseño de esta se considera con zapatas aisladas, con una profundidad de desplante de  $0.70<sub>m</sub>$  según las consideraciones planteadas en el estudio de suelos.

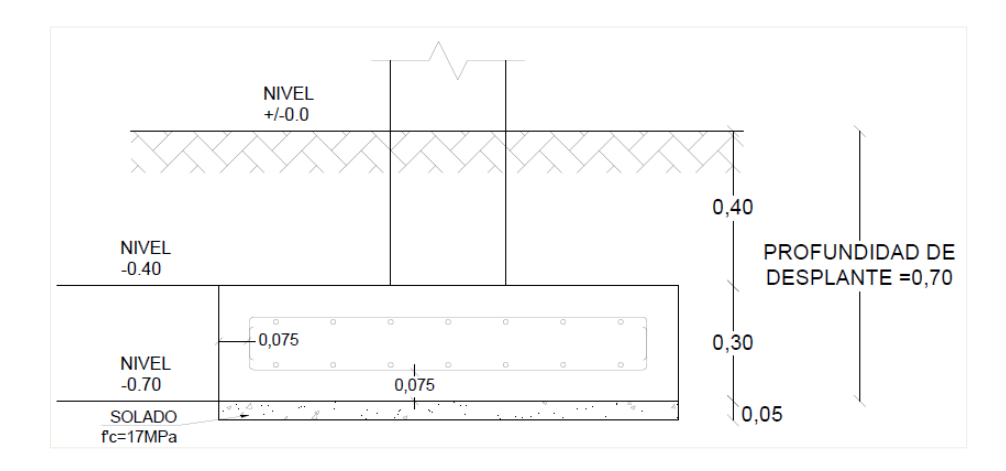

*Figura 13. Detalle de nivel de desplante de la cimentacion. Fuente: Planos del diseño estructural*.

<span id="page-23-0"></span>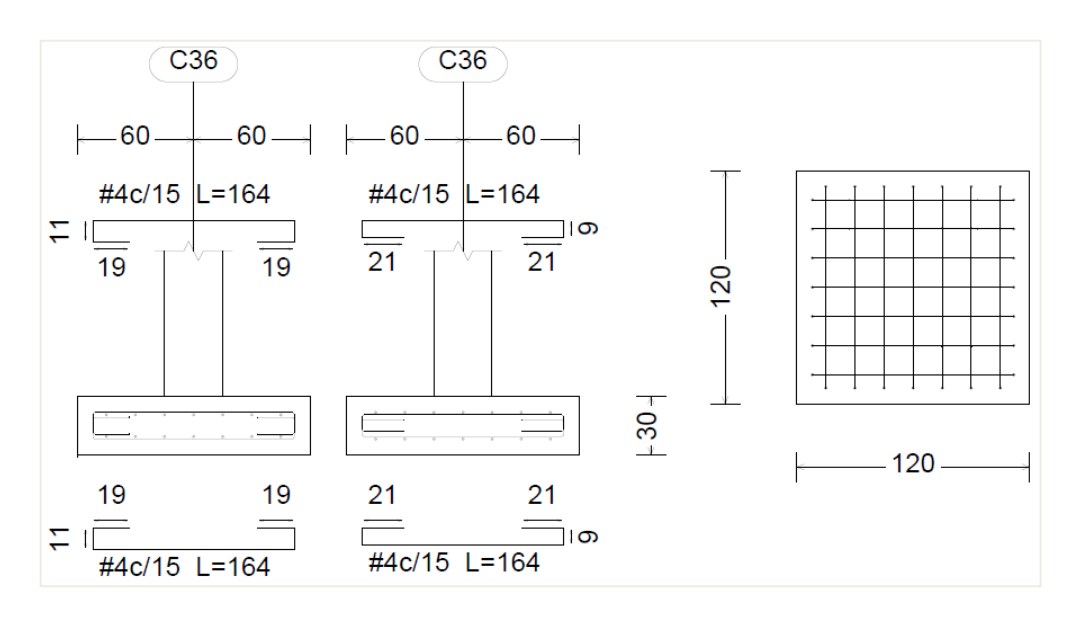

<span id="page-23-1"></span>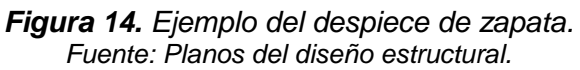

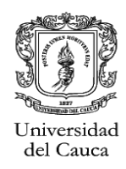

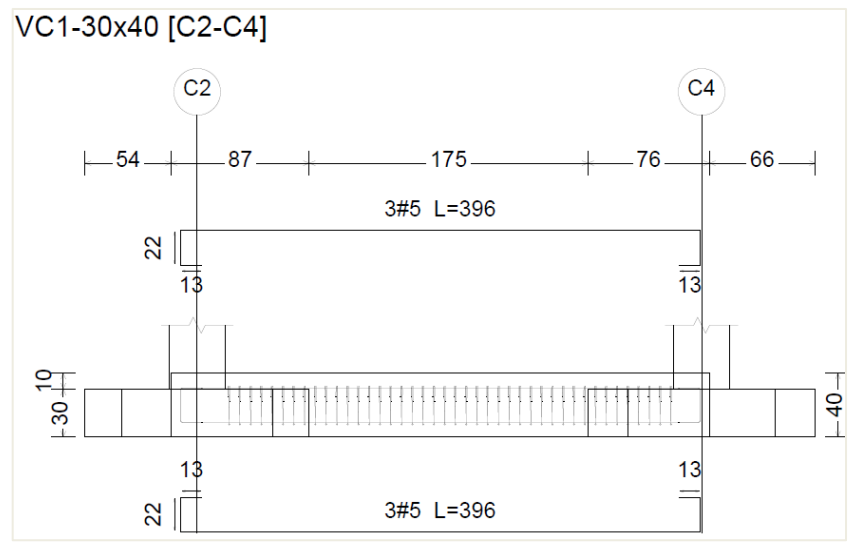

*Figura 15. Ejemplo del despiece de viga de cimentacion. Fuente: Planos del diseño estructural.*

### <span id="page-24-2"></span><span id="page-24-0"></span>**5.2. DISEÑO ESTRUCTURAL CUBIERTA CANCHA MULTIPLE INSTITUCION EDUCATIVA BACHILLERATO PATIA**

### <span id="page-24-1"></span>**.5.2.1. Descripción:**

El proyecto consiste en el diseño estructural de la cubierta para una cancha multiple de la Institucion Educativa Bachillerato Patia.La estructura se compone de un piso con porticos de acero que descansan sobre pedestales de concreto los cuales se apoyan sobre la cimentacion. La cubierta esta compuesta en estructura metalica.

<span id="page-24-3"></span>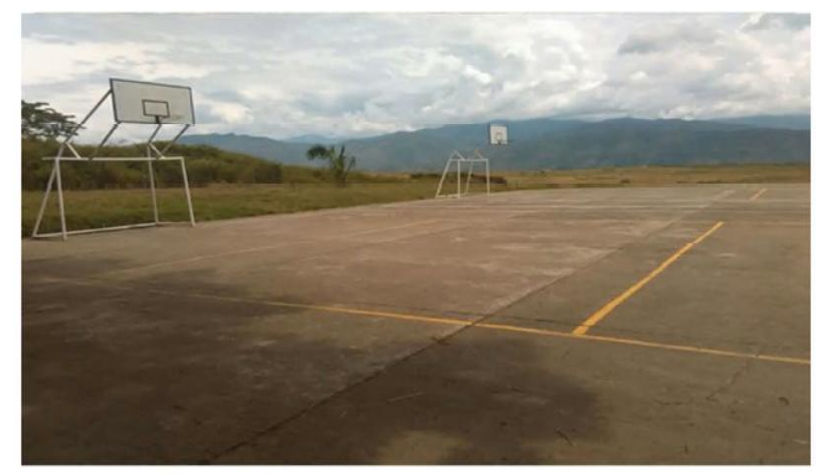

*Figura 16. Cancha multiple, Institucion Educativa Bachillerato Patia Fuente: Estudio de suelos*.

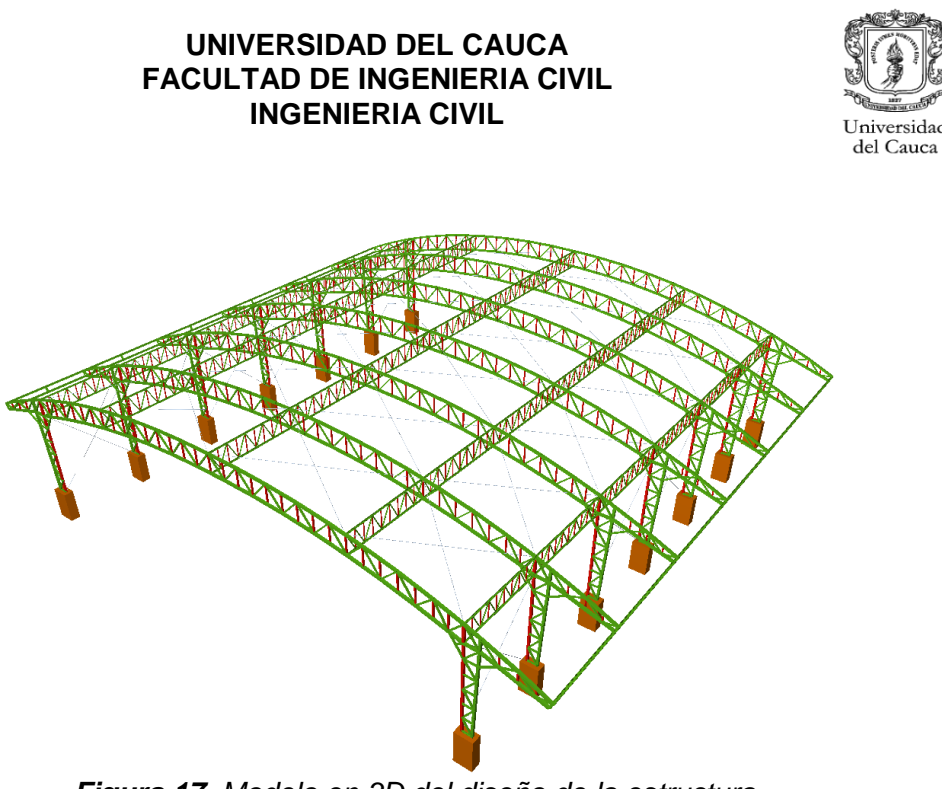

*Figura 17. Modelo en 3D del diseño de la estructura. Fuente: Cype3D, vista en 3D*

### <span id="page-25-2"></span><span id="page-25-0"></span>**5.2.2. Localización del proyecto:**

El polideportivo se encuentra ubicado en el municipio de Patia en el departamento del Cauca.

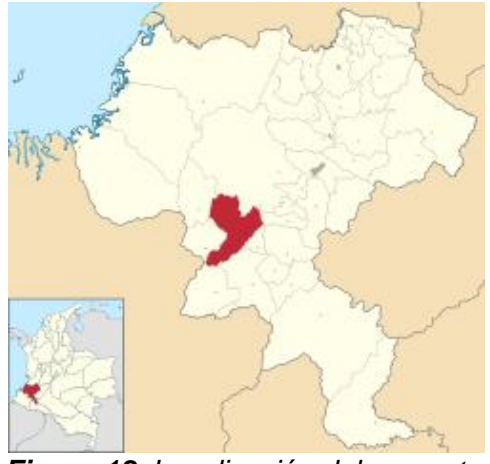

*Figura 18. Localización del proyecto. Fuente: Google Maps.*

### <span id="page-25-3"></span><span id="page-25-1"></span>**5.2.3. Esquema arquitectonico:**

La estructura se compone de un solo piso, una altura de columnas de 5.7m, A continuacion se presenta la propuesta arquitectonica del proyecto:

ersidad

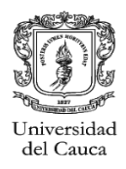

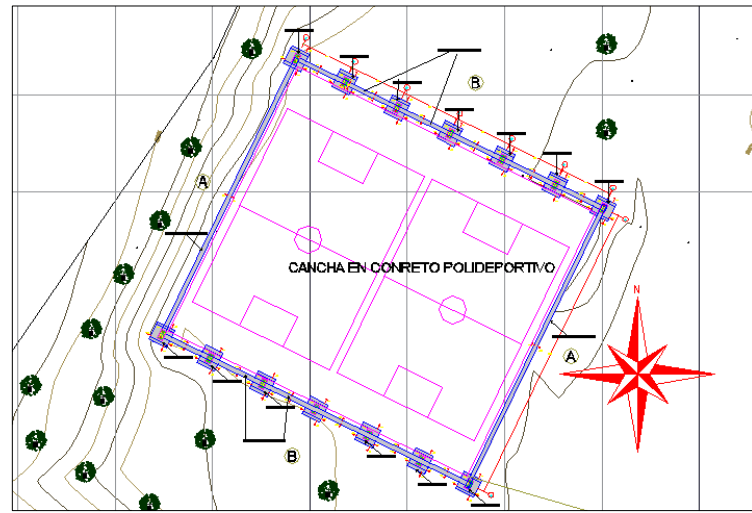

*Figura 19. Planta arquitectonica del proyecto. Fuente: Planos arquitectónicos del proyecto.*

<span id="page-26-0"></span>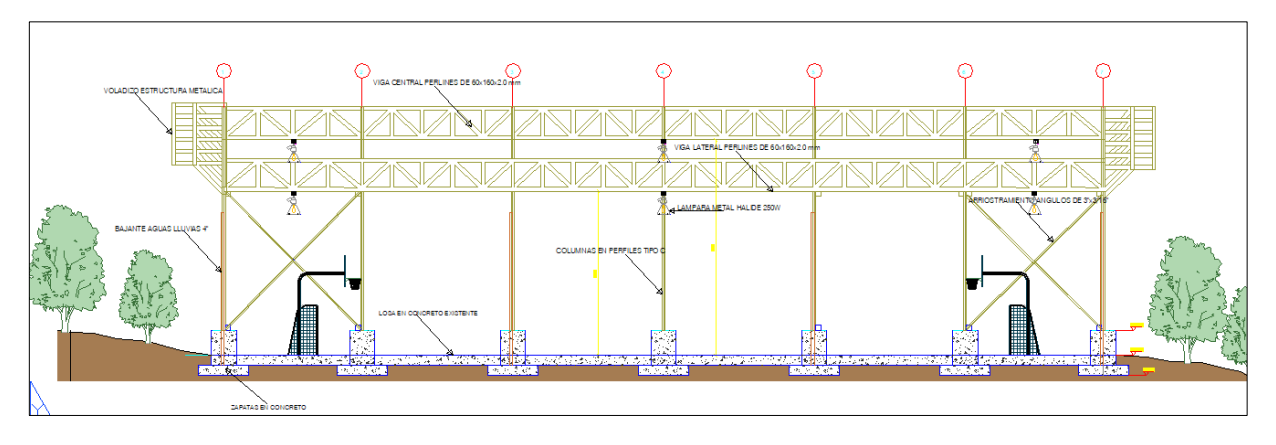

*Figura 20. Corte longitudinal del proyecto. Fuente: Planos arquitectónicos del proyecto.*

<span id="page-26-1"></span>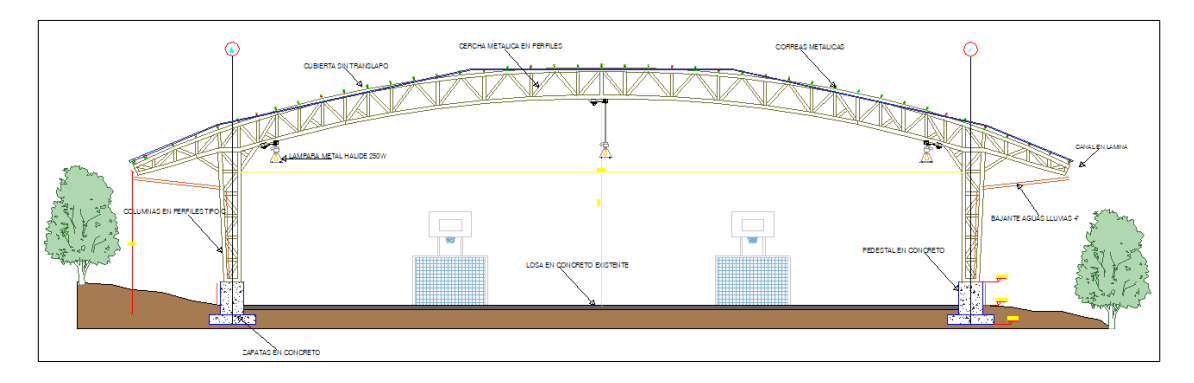

<span id="page-26-2"></span>*Figura 21. Corte transversal del proyecto. Fuente: Planos arquitectónicos del proyecto.*

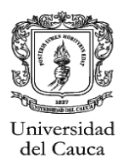

### <span id="page-27-0"></span>**5.2.4. Consideraciones iniciales:**

La estructura esta proyectada como un Sistema de porticos de acero, con una cubierta en estructura metalica, considerando un grado de discipacion de energia DMI.Se plantearon 7 porticos principales ubicados a una distancia de 5.5m los exteriores y a 6m los porticos interiores, ademas de 5 cerchas riostras para los porticos principales La estructura que conforma la cubierta se diseña contemplando acero estructural  $f y = 350 MPa$ ).

Con el estudio de suelos como informacion de entrada se obtuvieron los parametros del suelo, necesarios para el diseño de la cimentacion. A continuacion los parametros para el perfil de suelo tipo C, ademas de los parametros sismicos de la zona.

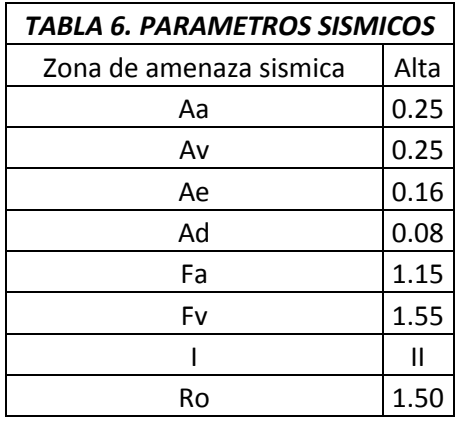

El tipo de cimentacion utilizada fueron zapatas individuales con vigas centradoras. Las caracteristicas de los materiales utilizados son los siguientes:

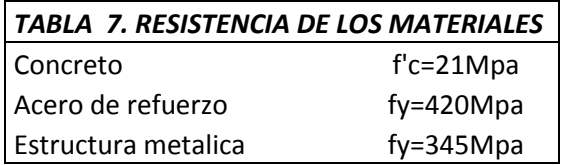

Las cargas que se tienen en cuenta para el diseño se describen en la Tabla 8. Para las cargas de viento se considera una velocidad promedio del viento de  $120Km/h$  y dado que la carga de granizo según lo que se estipula en la NSR-10 en el titulo

B.4.8.3.1 se tienen en cuenta para zonas que estén por encima de los  $2000$   $m.s.n.m.$  en este caso no se tiene en cuenta debido a que el municipio de Patia se encuentraaunaaltura promediode  $820$   $m.s.n.m.$ 

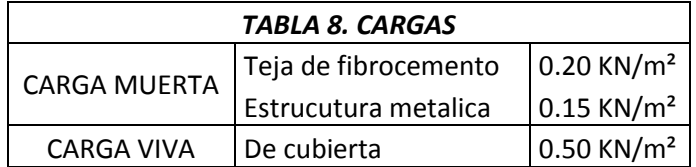

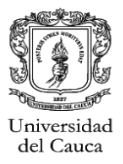

### <span id="page-28-0"></span>**5.2.5. Resumen de medición y caracteristicas de estructura metalica:**

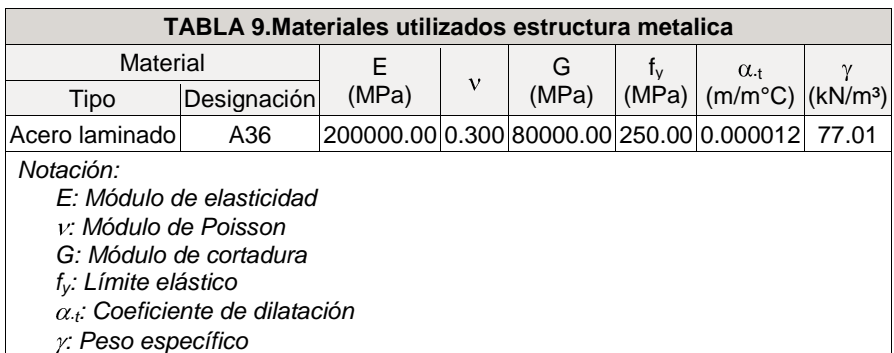

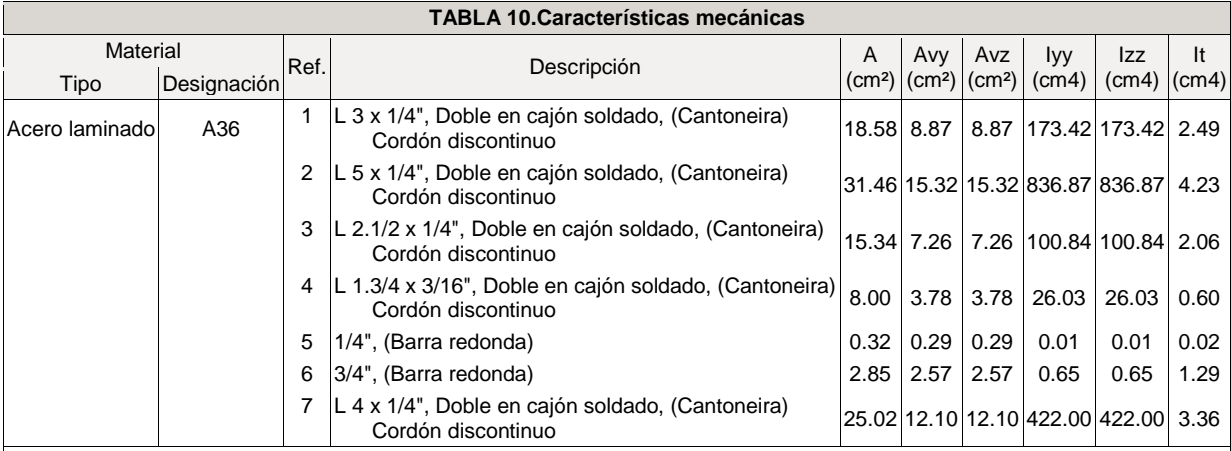

*Notación:*

*Ref.: Referencia*

*A: Área de la sección transversal*

*Avy: Área de cortante de la sección según el eje local 'Y'*

*Avz: Área de cortante de la sección según el eje local 'Z'*

*Iyy: Inercia de la sección alrededor del eje local 'Y'*

*Izz: Inercia de la sección alrededor del eje local 'Z'*

*It: Inercia a torsión*

*Las características mecánicas de las piezas corresponden a la sección en el punto medio de las mismas.*

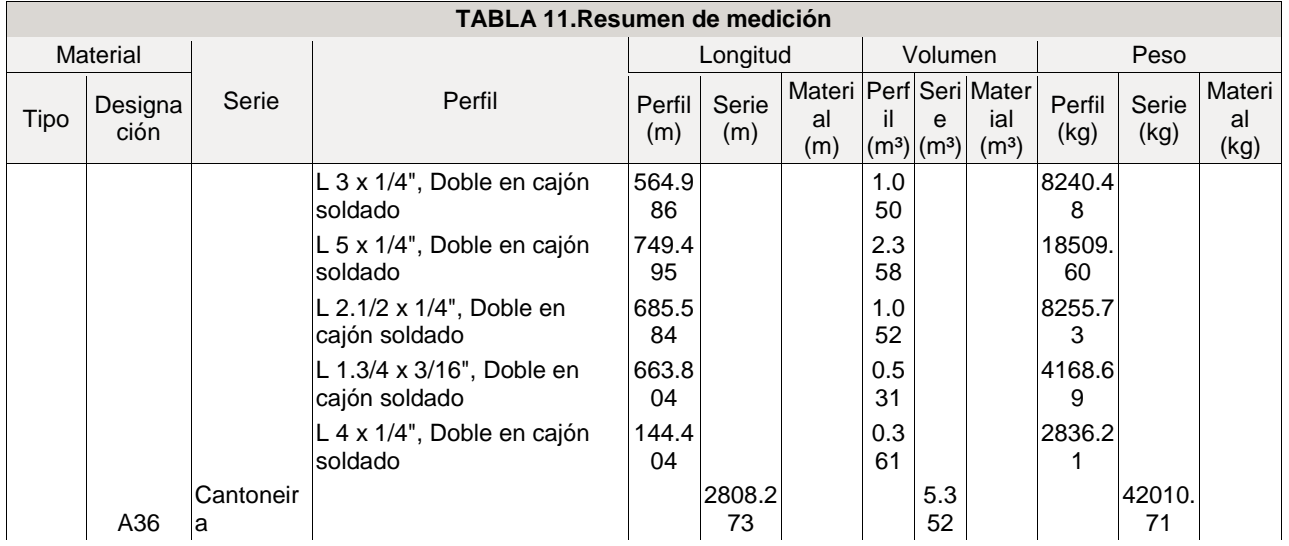

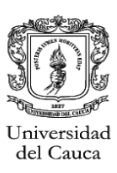

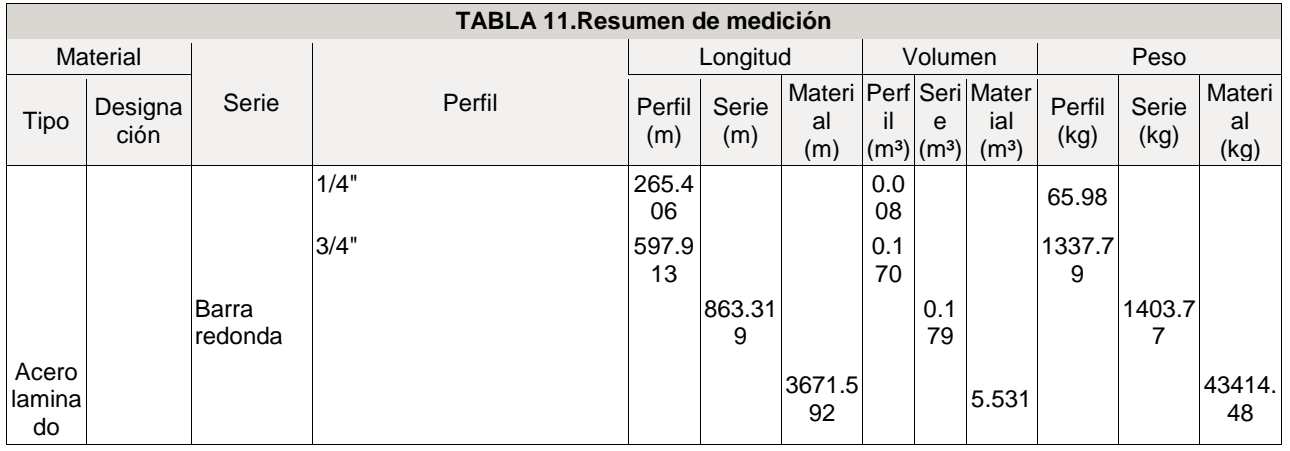

### <span id="page-29-0"></span>**5.2.6. Analisis y diseño estructural:**

El programa utilizado para el diseño de la estructura del presente proyecto es CYPE 3D el cual realiza cálculos de estructura en tres dimensiones de barras de hormigón, de acero, mixtas de hormigón y acero, de aluminio, de madera, o de cualquier material, incluido el dimensionamiento de uniones y de su cimentación con placas de anclaje, zapatas, encepados, correas de atado y vigas centradoras.

Permite la discretización de estructuras mediante láminas (elementos planos bidimensionales de espesor constante cuyo perímetro está definido por un polígono) para calcular sus esfuerzos y tensiones.

Con las ordenadas del espectro correspondiente al periodo de vibración en cada modo se calcula la respuesta dinámica máxima, para determinar los esfuerzos que se generan en la estructura sometida a una excitación que varía en el tiempo. Un valor máximo de las ordenadas espectrales de  $0.997g$ .

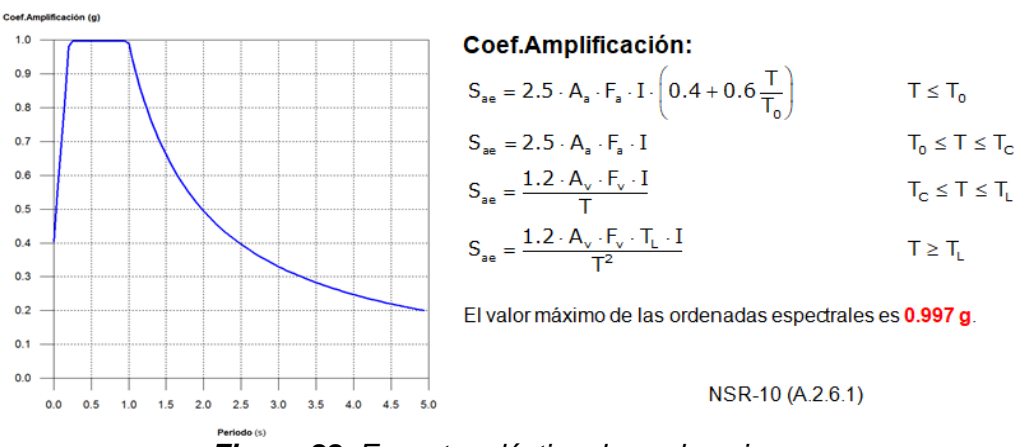

#### Espectro elástico de aceleraciones

<span id="page-29-1"></span>*Figura 22. Espectro elástico de aceleraciones. Fuente: Dato de Cype 3D.*

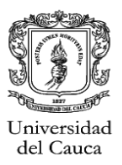

### <span id="page-30-0"></span>**5.2.7. Espectro de diseño de aceleraciones:**

El espectro de diseño sísmico se obtiene reduciendo el espectro elástico por el coeficiente (R) correspondiente a cada dirección de análisis

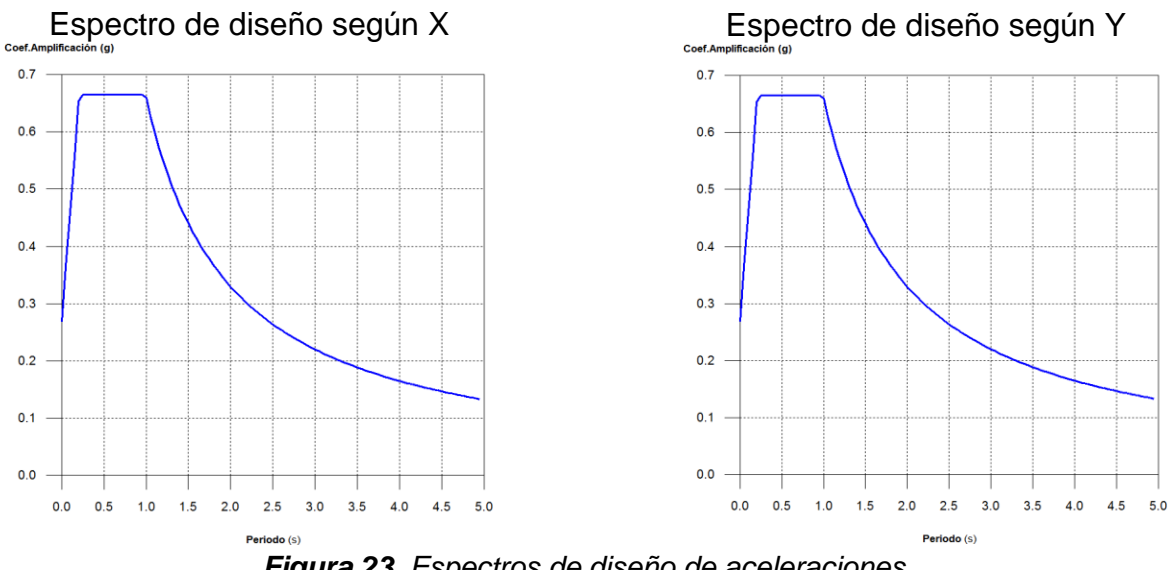

*Figura 23. Espectros de diseño de aceleraciones. Fuente: Dato de Cype 3D.*

<span id="page-30-2"></span>Se representa el rango de periodos abarcado por los modos estudiados con indicación de los modos en los que se desplaza más del 30% de la masa:

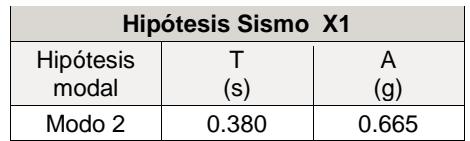

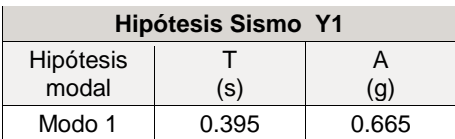

## <span id="page-30-1"></span>**5.2.8. Diseño de muro:**

Para el diseño de la cimentación se considero que la opcion más conveniente desde el punto de vista técnico y económico corresponde a una cimentación superficial consistente en zapatas individuales por columna con su respectivo pedestal y viga de amarre en concreto reforzado, con un esfuerzo admisible del suelo de 15  $T \frac{m}{2}$ . te desde<br>entación<br>spectivo<br>isible del<br>de vigas<br>anera que Seño de aceleraciones.<br>
Seño de aceleraciones.<br>
de Cype 3D.<br>
por los modos estudiados con ir B0% de la masa:<br>
Hipótesis Sismo Y1<br>
Hipótesis T A modal (s) (g)<br>
Modo 1 0.395 0.66<br>
due la opcion más conveniente<br>
due la opcion

Debido a que la distancia transversal para amarrar las zapatas a traves de vigas centradoras es muy grande  $(30.90m)$  se opto por el diseño de un muro de manera que cuando se presente un sismo la estructura no sufra volcamiento hacia afuera.Ademas no fue posible plantear el diseño de un muerto atado a la zapata con una viga debido a que en el terreno ya esta la losa de la cancha y los dueños del proyecto solicitaron intervenir lo menos posible la losa de concreto.

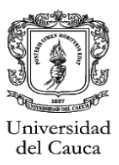

Para el diseño de el muro se tuvo en cuenta el maximo momento originado por el sismo de manera que el muro pueda contrarestar dicho momento con un factor de seguridad (FS) mayor a 2.

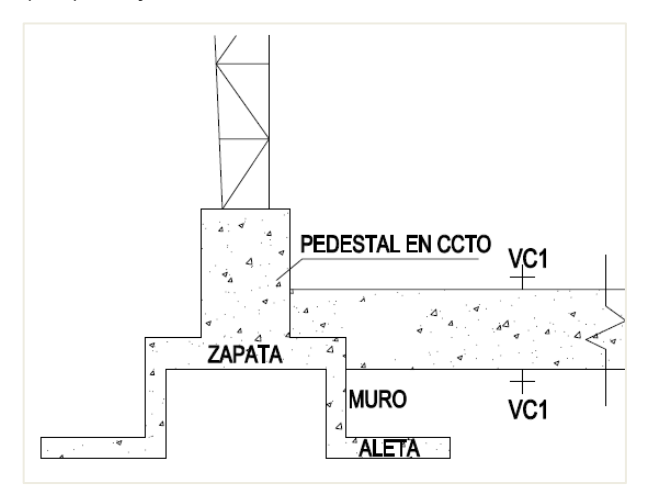

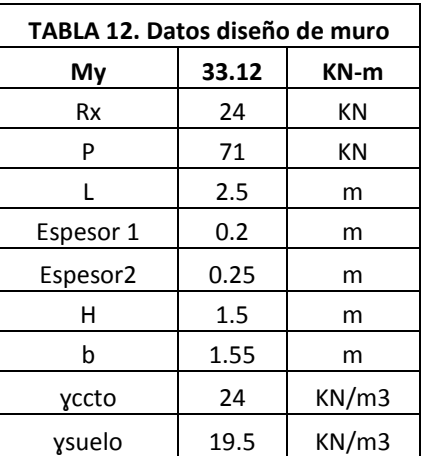

<span id="page-31-0"></span> *Figura 24. Detalle de elementos de cimentacion. Fuente: Planos estructurales del proyecto.*

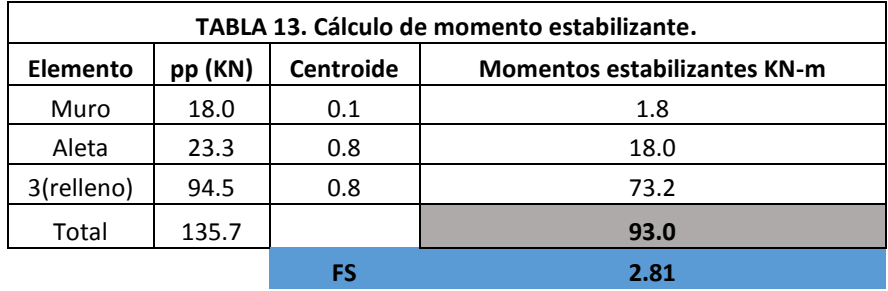

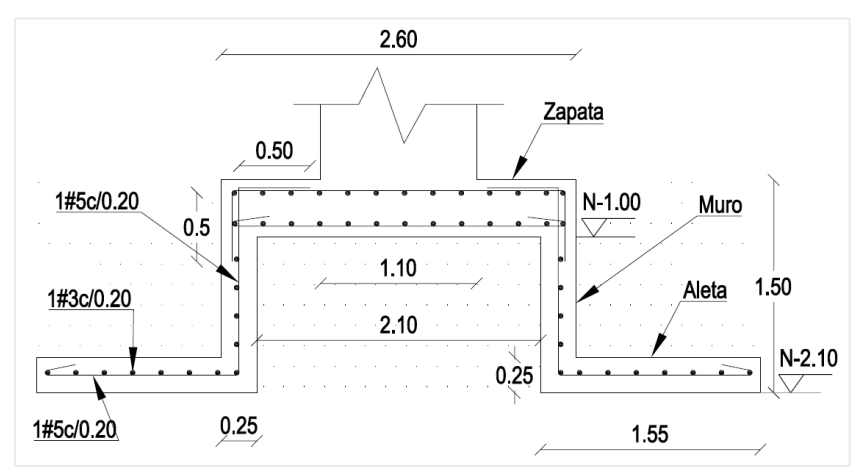

<span id="page-31-1"></span>*Figura 25. Detalle de anclaje de muro a Zapata. Fuente: Planos estructurales del proyecto.*

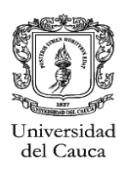

### <span id="page-32-0"></span>**5.2.8. Detalles de elementos de la estructura:**

El programa además de entregar los datos ya presentados, hace las comprobaciones pertinentes para vigas, muestra los despieces de los elementos estructurales, para que se efectúen los cambios que se consideren pertinentes y exporta datos para memoria y planos.

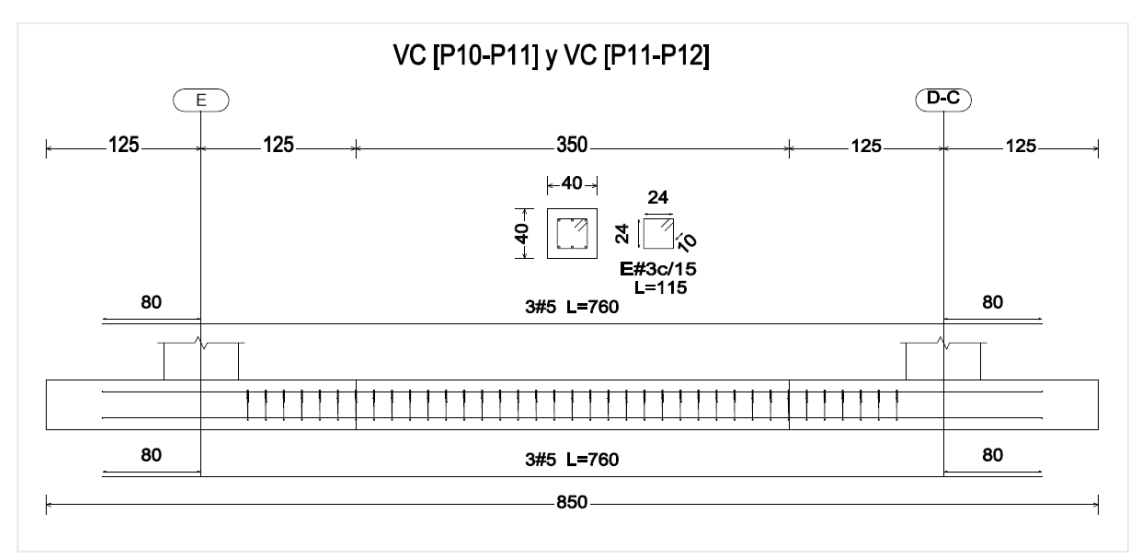

*Figura 26. Ejemplo de despiece viga de cimentacion. Fuente: Planos estructurales del proyecto.*

<span id="page-32-1"></span>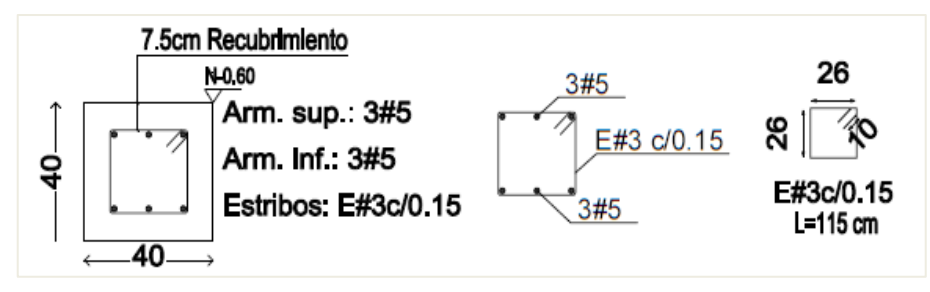

<span id="page-32-2"></span>*Figura 27. Ejemplo detalle viga de cimentacion. Fuente: Planos estructurales del proyecto.*

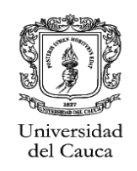

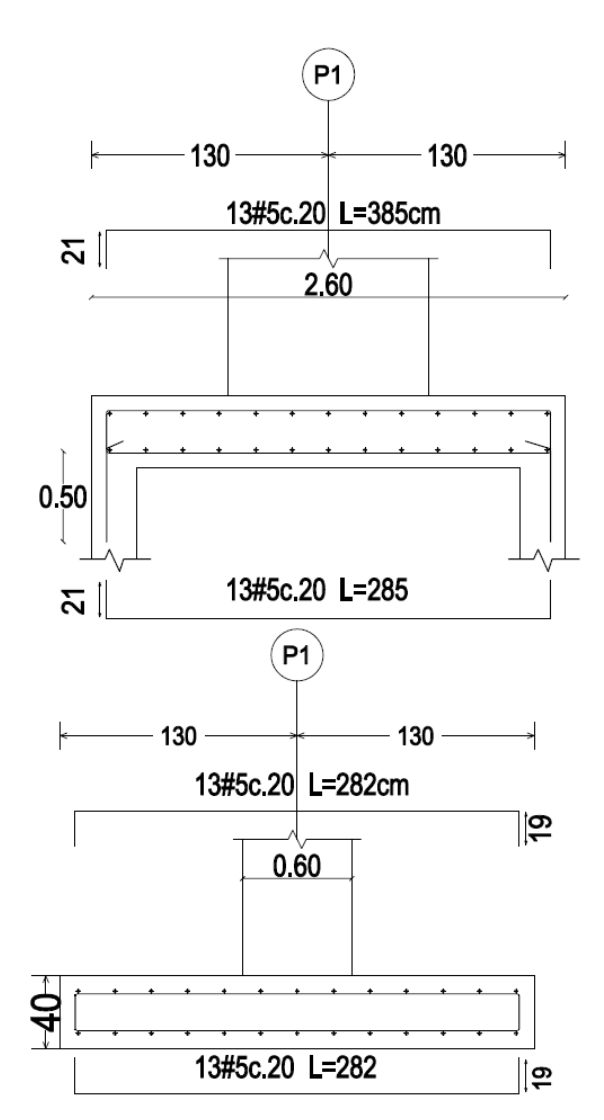

*Figura 28. Ejemplo despiece de Zapata. Fuente: Planos estructurales del proyecto.*

### <span id="page-33-2"></span><span id="page-33-0"></span>**5.3. ANÁLISIS DE VULNERABILIDAD SISMICA E.S.E HOSPITAL DE EL TAMBO (SECTOR CASA MEDICA)**

### <span id="page-33-1"></span>**5.3.1. Descripción:**

El Proyecto consiste en realizar verificaciones de tipo estructural a la edificación que funciona como empresa social del estado "Hospital de el Tambo" con el fin de hacer un reconocimiento de la estructura para determinar el cumplimiento con la actual Norma Sismo Resistente Colombiana (NSR-10).

La estructura data del año 1978, motivo por el cual se solicitó una evaluación estructural que condujo en realizar un estudio de vulnerabilidad sísmica por parte de los ingenieros Roger Ortega y Alfer Silva, tomando como base la Norma Sismo Resistente de 1998. Basados en estos estudios preliminares, se tiene los planos arquitectónicos y estructurales de la

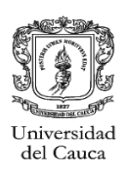

edificación.

La estructura se encuentra dividida por sectores a saber: Bloque central (estructura 1A), sector 2, casa de paso, Caipe (Centro de atención integral a la población especial), sala de partos, circulación externa y zona de servicios. El análisis que se efectuó fue mediante una visita de inspección, para observar el estado actual de la edificación y así determinar posibles problemas estructurales, estableciendo si existen deflexiones excesivas, desplome de los elementos verticales, asentamientos excesivos del suelo y/o fisuras o agrietamientos. Posterior a esto se realiza una modelación de los sectores existentes usando el Software Cype con el fin de plantear un reforzamiento al sistema estructural existente acorde a la norma NSR-10.

Al pasante le correspondio el analisis de la estructura correspondiente a la Casa Medica la cual ahora se llama Casa de Paso.

### <span id="page-34-0"></span>**5.3.2. Localización:**

La empresa social del estado "Hospital de El Tambo" se encuentra ubicado en la carrera 5 # 4 - 60 en la cabecera municipal de El Tambo, departamento del Cauca.

<span id="page-34-1"></span>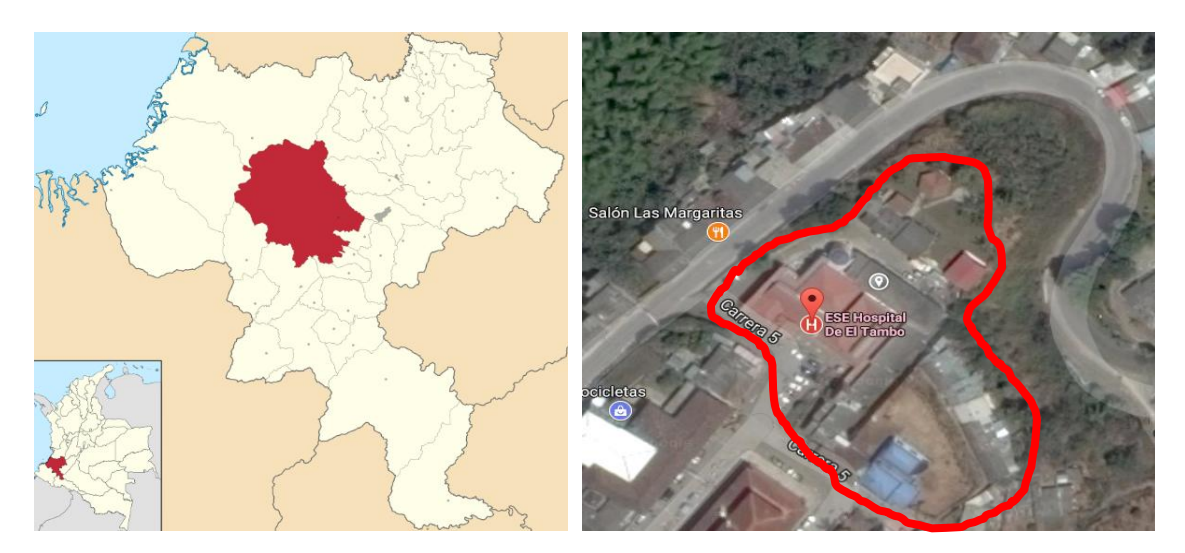

*Figura 29. Localización del proyecto. Fuente: Google Maps.*

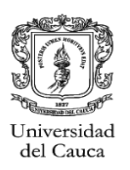

### <span id="page-35-0"></span>**5.3.3. Reconocimiento de la edificación:**

Se realiza una visita de reconocimiento de la estructura con el fin de corroborar la información proporcionada en los informes y planos desarrollados por los ingenieros Roger Ortega y Alfer Silva. En la *Figura.30* se describe la localización de diferentes y estructura que compone la E.S.E Hospital El Tambo.

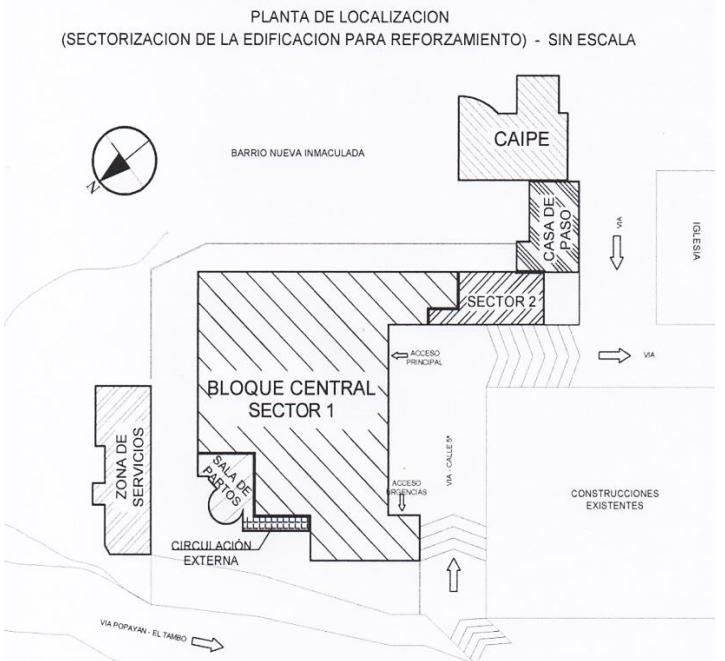

*Figura 30*. *Localización del proyecto. Fuente: Plantas de reforzamiento – Archivos preliminares*

<span id="page-35-1"></span>En la estructura de la **Casa de Paso** se observan fisuras en los bordes de los muros y en las baldosas de los pisos, lo que identifica un deterioro de acabados y la falta de elementos portantes.

<span id="page-35-2"></span>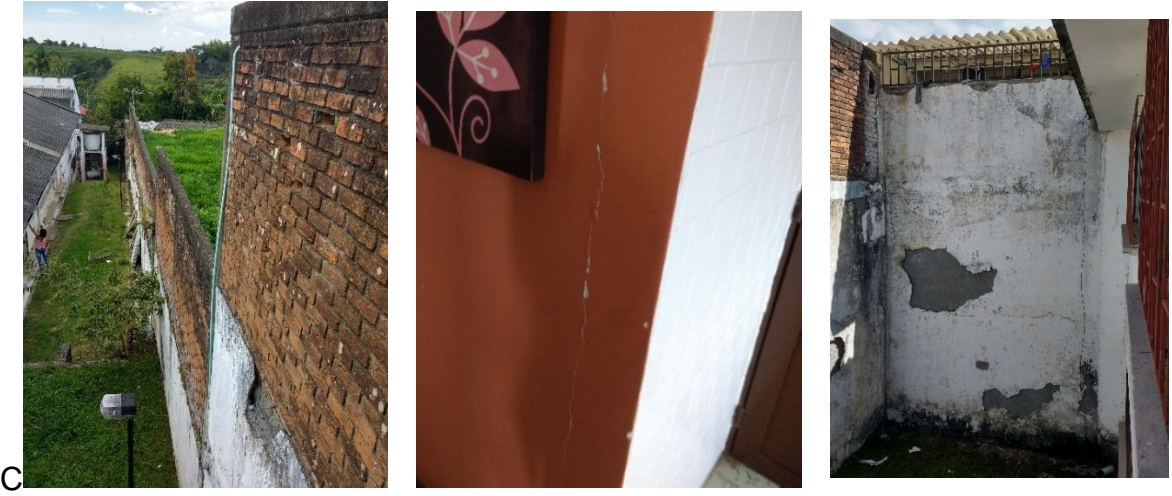

*Figura 31. Fotografias detalle de la estructura existente. Fuente: Archivos de visita al hospital*

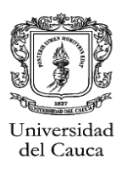

### <span id="page-36-0"></span>**5.3.4. Planos de levantamiento estructural:**

Como informacion de entrada se obtuvieron los planos de la estructura existente realizados por los ingenieros Roger Ortega y Alfer Silva en un estudio previo realizado con la NSR 98.

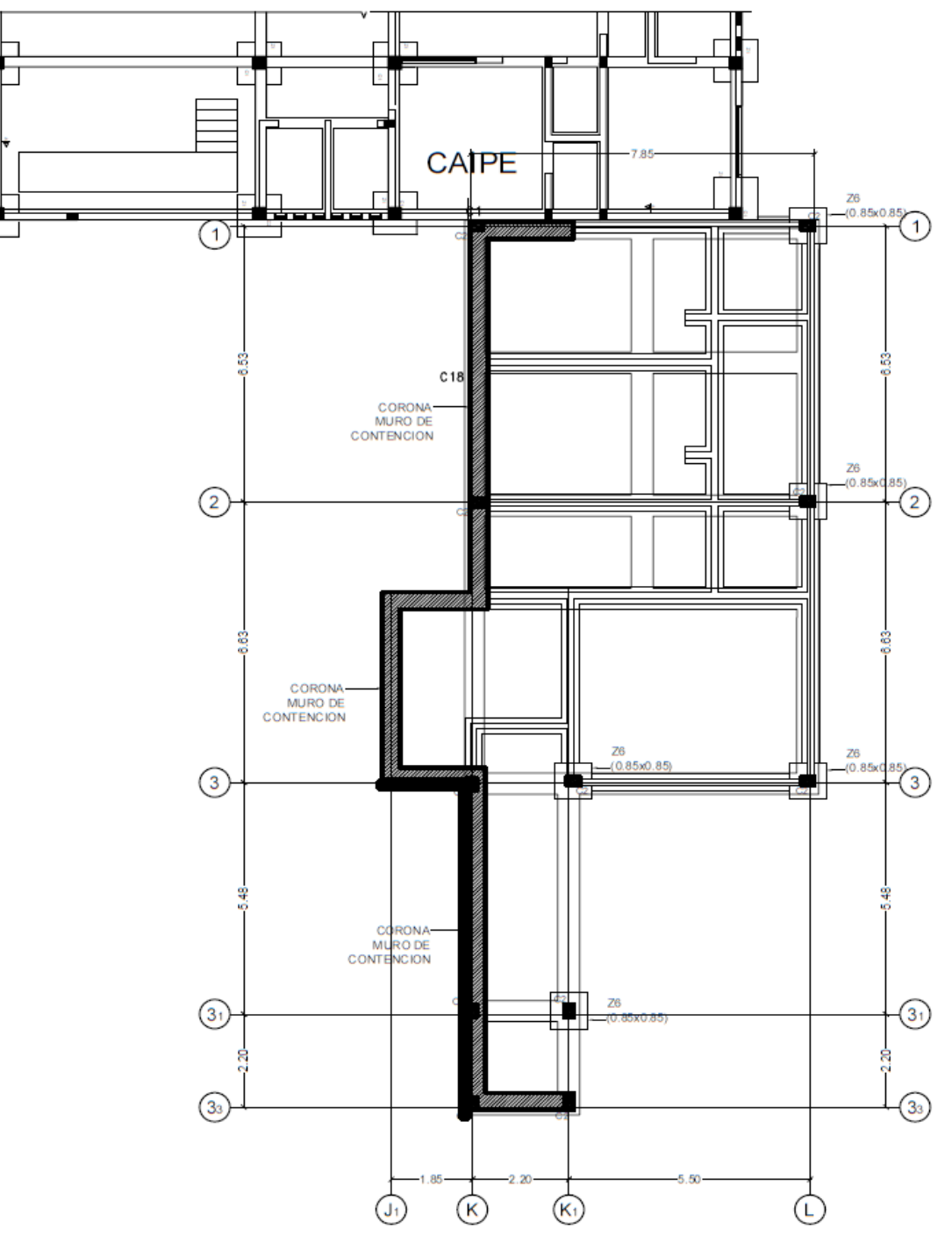

<span id="page-36-1"></span>*Figura 32. Planta de cimentacion Casa de Paso. Fuente: Levantamiento estructural preliminar.*

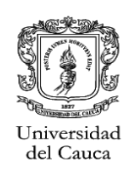

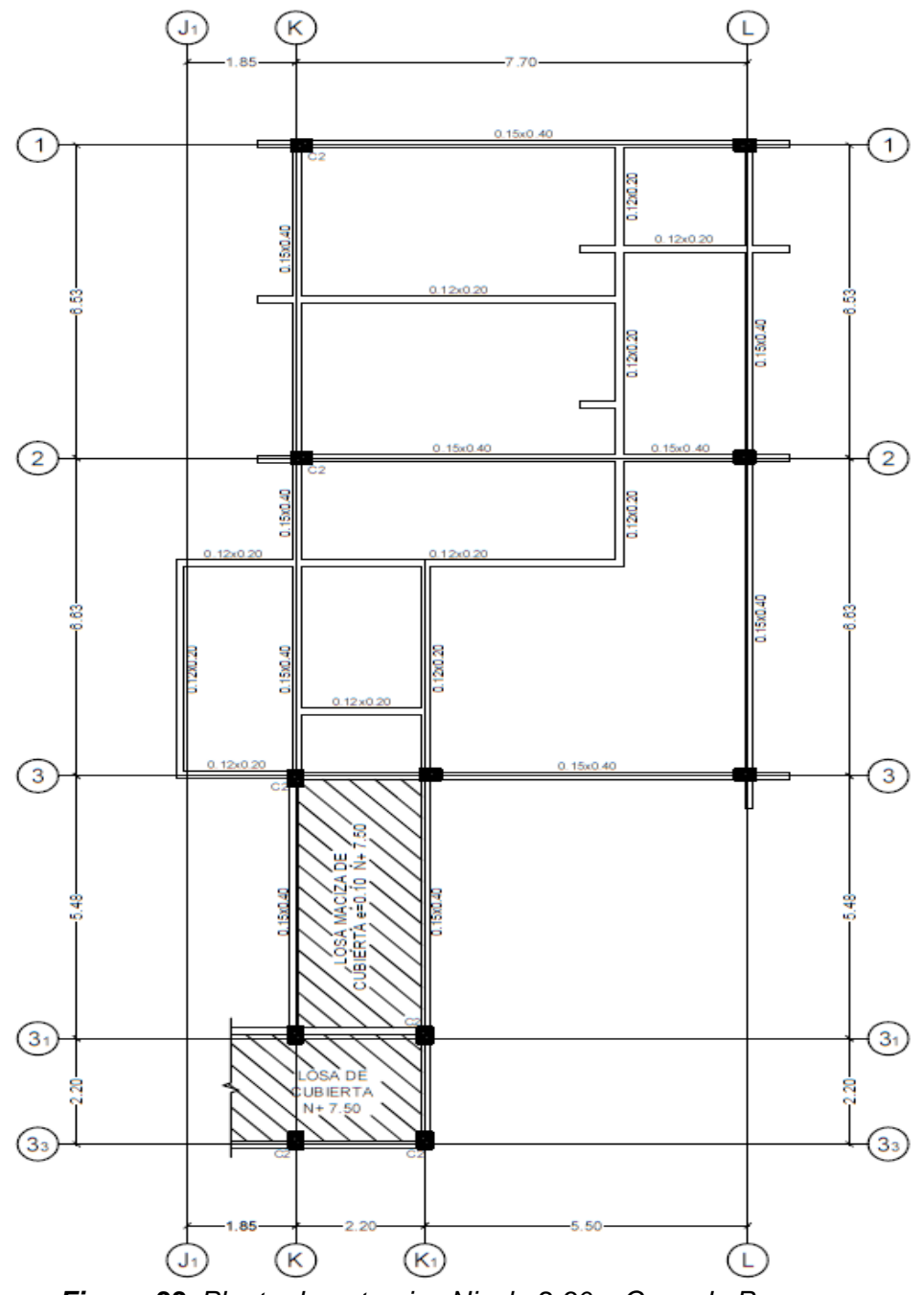

*Figura 33. Planta de entrepiso Nivel +2.30m Casa de Paso. Fuente: Levantamiento estructural.*

### <span id="page-37-1"></span><span id="page-37-0"></span>**5.3.5. Evaluacion estructural de casa de paso**

La estructura a analizar cuenta con un área construida de aproximadamente  $115.29m^2$ , con una altura a vigas de entrepiso de  $2.30m$ , con sistema estructural de pórticos de concreto reforzado resistentes a momentos.

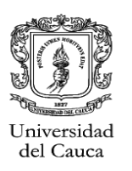

Durante la visita, se pudo observar fisuras en pisos y paredes que evidencian deficiencias en el sistema estructural actual: el estudio de la información preliminar y la posterior modelación corrobora el incumplimiento de dimensiones minimas en algunos de los elementos, asi como requerimientos de cuantia de acero minima citados en el titulo C.21 – Requisitos de diseño sismo resitente - de la NSR-10.

La inspección y la modelación determinan que elementos requieren reforzamiento, identificando que la mayor parte de la estructura debe ser intervenida con el fin de darle la resistencia y rigidez necesaria para cumplir con los requisitos de la NSR-10. Se analiza una de la estructura buscando dar cumplimiento con las dimensiones minimas de las secciones estructurales.

### <span id="page-38-0"></span>**5.3.6. Consideraciones iniciales:**

Según la NSR-10 se puede clasificar al municipio El tambo en zona de amenaza sísmica alta.

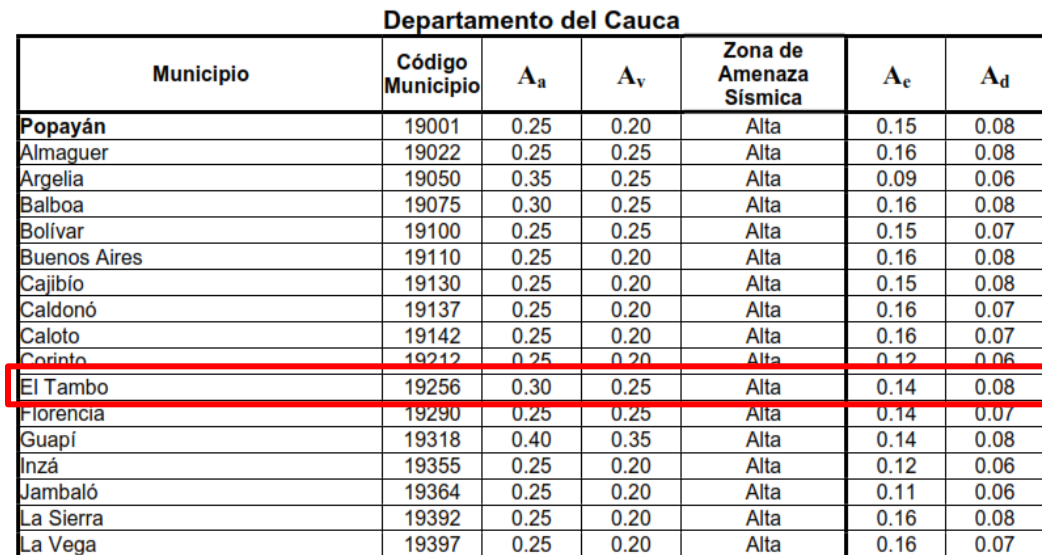

NSR-10 - Apéndice A-4 - Valores de  $A_a$ ,  $A_a$ ,  $A_e$ , y  $A_d$ , y definición de la  **TABLA 14.**. zona de amenaza sísmica de los municipios colombianos

Con la informacion preliminar se procedio a realizar la modelacion de la estructura existente con cada una de las dimensiones de las vigas y portico, como era de esperarse la estructura no cumplia con dimensiones minimas para vigas y columnas las cuales deben cumplir con los requisitos en el titulo C-21 de la NSR-10.

Las columnas existentes tenian una dimension de  $20x30cm$  la cual no cumple con la dimension minima para columnas de porticos la cual es  $30x30cm$ , tambien se encontraron vigas de dimensiones  $12x20cm$  que no cumplen con la altura ni base minima para vigas segun el Titulo C21.

Se empieza a plantear el reforzamiento de los porticos que conforman la estructura, aumentando la seccion de las columnas y vigas a las minimas dimensiones. Se utiliza el sistema de pórticos en concreto reforzado como sistema estructural y capacidad

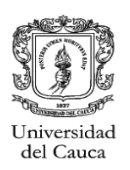

especial de disipación de energía (DES).

Las cargas en consideración para el diseño son producto del peso propio de estructura (carga muerta), las cargas debido a su funcionamiento que no se encuentran de forma permanente (carga viva), las fuerzas impuestas por la posible ocurrencia de un sismo y las cargas producto de fuerzas naturales como el viento, su modelación se realiza con el programa CYPECAD.

Para determinar las fuerzas horizontales debidas ante la posible ocurrencia de sismos se determina el espectro de diseño que, de acuerdo al estudio de suelos entregado, el suelo corresponde a un perfil de suelo tipo  $D$  acorde a la clasificación de la NSR-10, con una máxima presión de contacto será de 7.7  $t/m^2$ .

### <span id="page-39-0"></span>**5.3.7. Modelacion estructural:**

### *5.3.7.1.* **Cargas de viento:**

De acuerdo a la ubicación del proyecto y la corrección registrada en el decreto No 340 del 13 de febrero de 2012 del Título B de la NSR-10, se tiene una velocidad básica para la región 4 de: *Velocidad básica* =  $150Km/h$ 

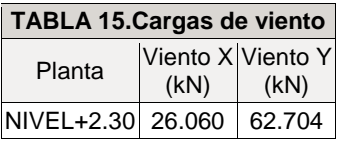

### <span id="page-39-1"></span>*5.3.7.2.* **Cargas de granizo:**

Las cargas de granizo, G, deben tenerse en cuenta en las regiones del país con más de 2000 metros de altura sobre el nivel del mar o en lugares de menor altura donde la autoridad municipal o distrital así lo exija. (NSR-10 B.4.8.3.1)

#### **Altura Promedio**

**Municipio de El Tambo:** 1750 m.s.n.m

Por lo cual en la estructura no se tuvo en cuenta la carga de granizo para su diseño.

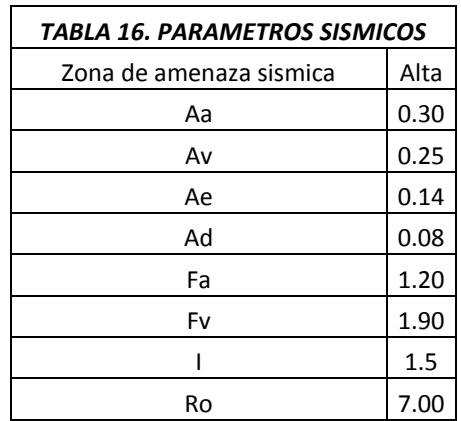

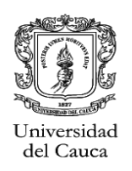

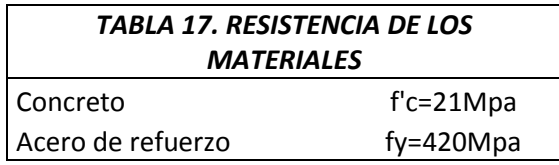

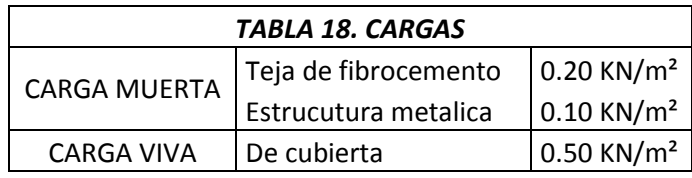

### <span id="page-40-0"></span>**5.3.8. Espectro elástico de aceleraciones:**

Con las ordenadas del espectro correspondiente al periodo de vibración en cada modo se calcula la respuesta dinámica máxima, para determinar los esfuerzos que se generan en la estructura sometida a una excitación que varía en el tiempo. El periodo fundamental aproximado que se determina en el análisis es de  $0.997s$ , con un valor máximo de las ordenadas espectrales de 1.350 $q$ .

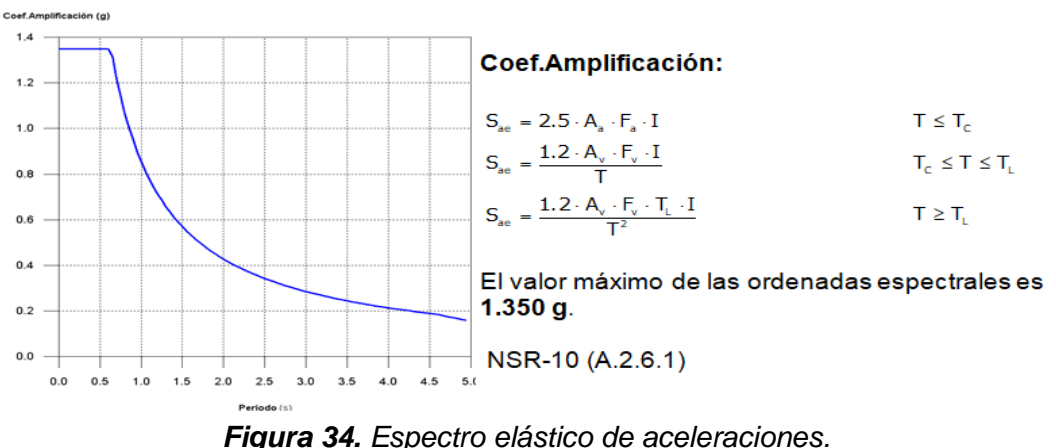

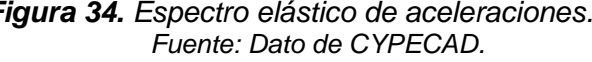

### <span id="page-40-2"></span><span id="page-40-1"></span>**5.3.9. Espectro de diseño de aceleraciones:**

El espectro de diseño sísmico se obtiene reduciendo el espectro elástico por el coeficiente (R) correspondiente a cada dirección de análisis:

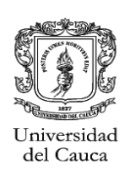

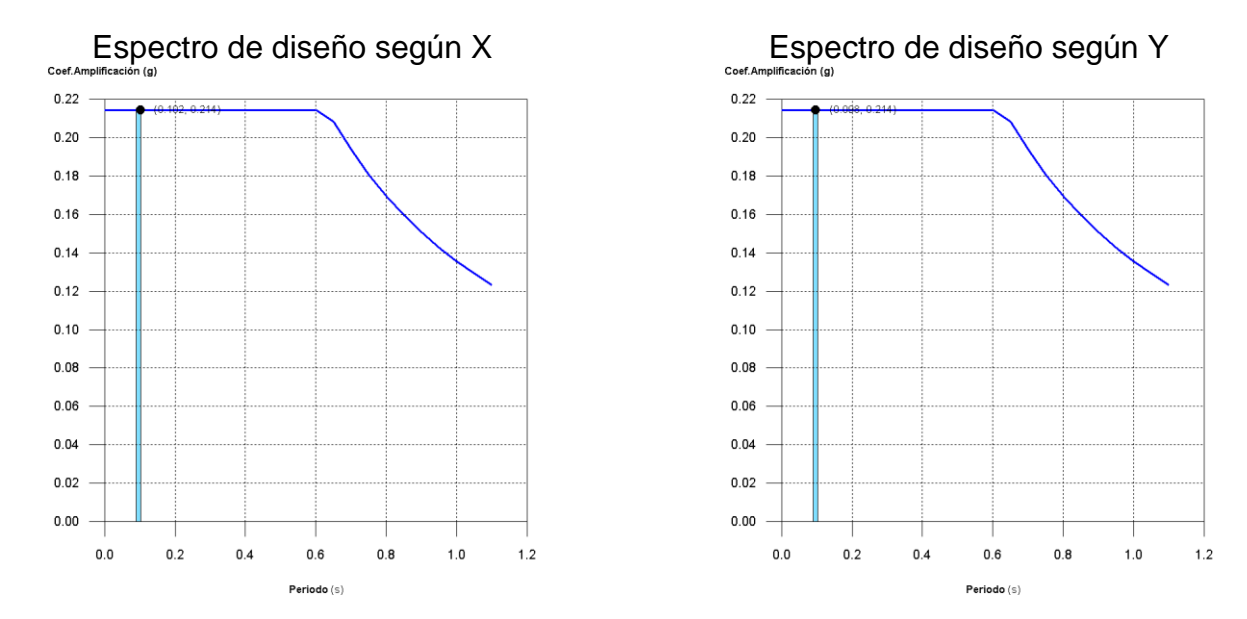

*Figura 35***.** *Espectro de diseño de aceleraciones.* Fuente: Dato de CYPECAD.

<span id="page-41-1"></span>Se representa el rango de periodos abarcado por los modos estudiados, con indicación de los modos en los que se desplaza más del 30% de la masa:

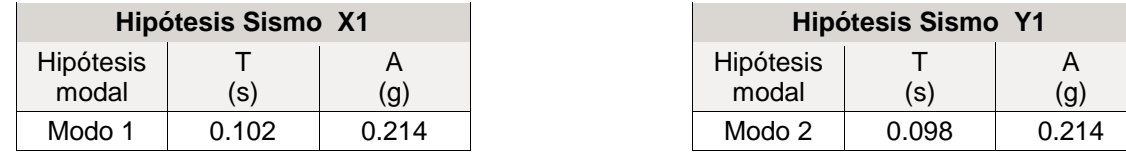

De la información que entrega el programa de diseño también se puede conocer: centro de masa. Centro de rigidez, excentricidades, análisis del control de derivas, entre otros.

### <span id="page-41-0"></span>**5.3.10. Centro de masas, centro de rigidez y excentricidades:**

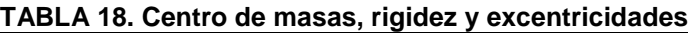

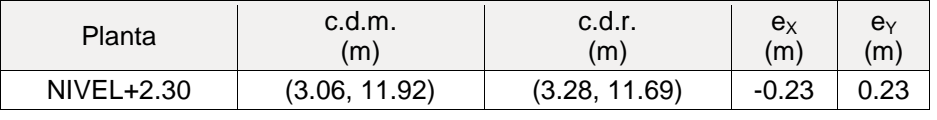

**c.d.m.**: Coordenadas del centro de masas de la planta (X,Y)

**c.d.r.**: Coordenadas del centro de rigidez de la planta (X,Y)

**eX**: Excentricidad del centro de masas respecto al centro de rigidez (X)

**eY**: Excentricidad del centro de masas respecto al centro de rigidez (Y)

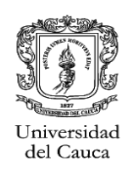

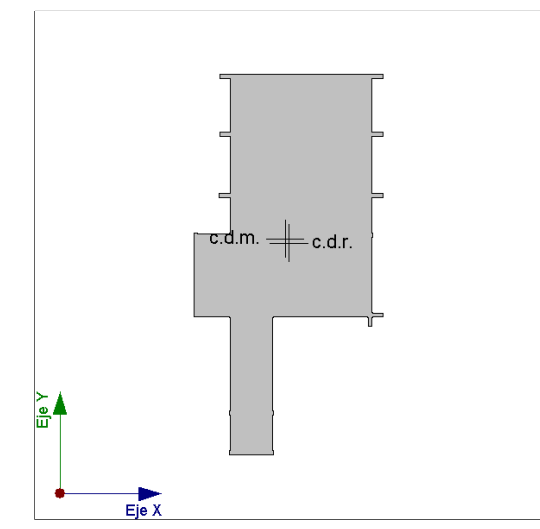

*Figura 36. Representación gráfica del centro de masas y del centro de rigidez por planta, Nivel+2.30m. Fuente: Dato de CYPECAD*

### <span id="page-42-2"></span><span id="page-42-0"></span>**5.3.11. Valores máximos de derivas:**

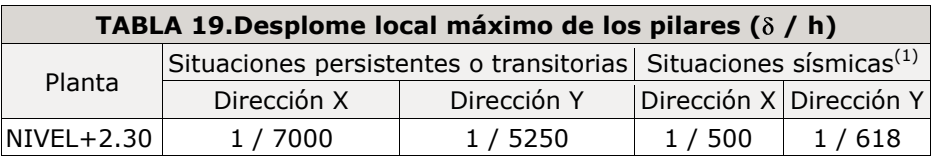

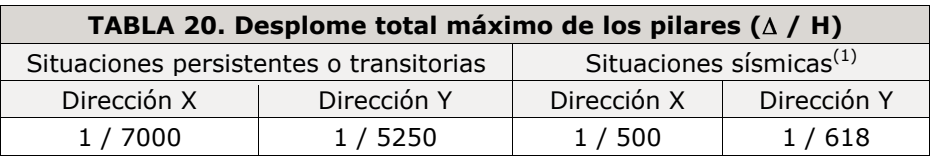

### <span id="page-42-1"></span>**5.3.12. Umbral de daño:**

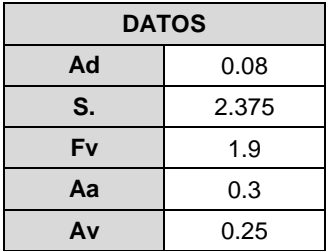

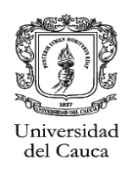

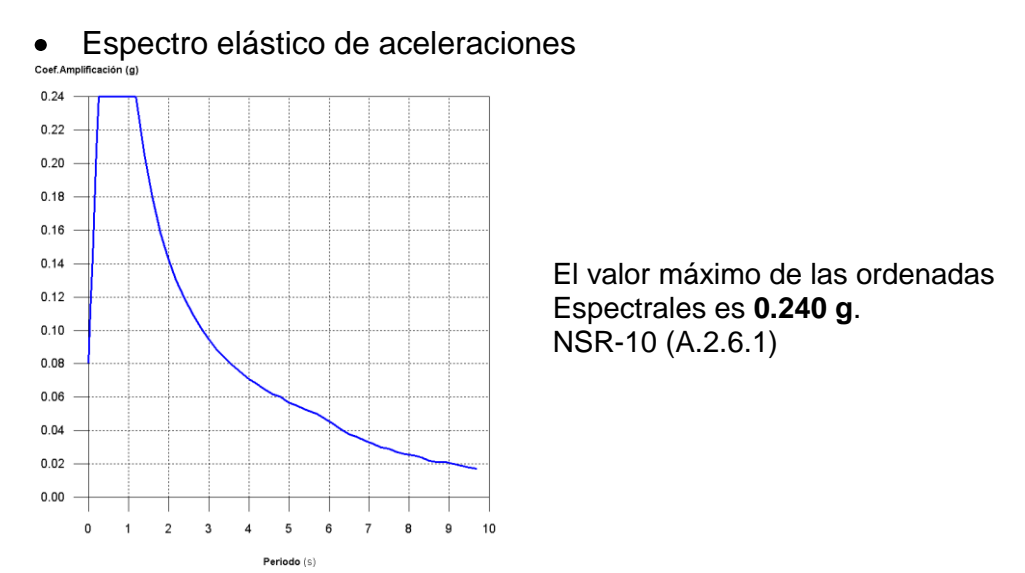

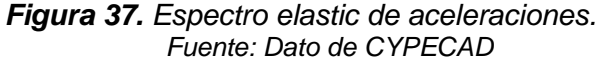

### <span id="page-43-0"></span>*5.3.12.1. Derivas por umbral de daño:*

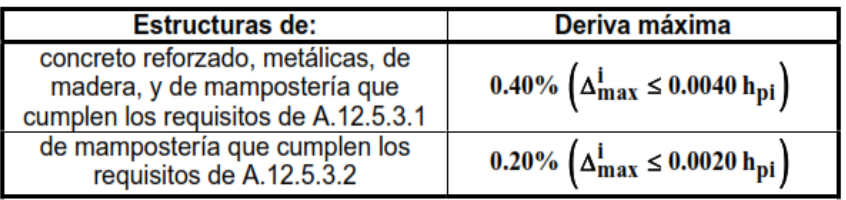

*Figura 38. Derivas maximas para umbral de daño Fuente: Tabla A.12.5-1 NSR 10.*

<span id="page-43-1"></span>Por tanto la deriva máxima permitida es  $0.4\% * h = 1.250$ 

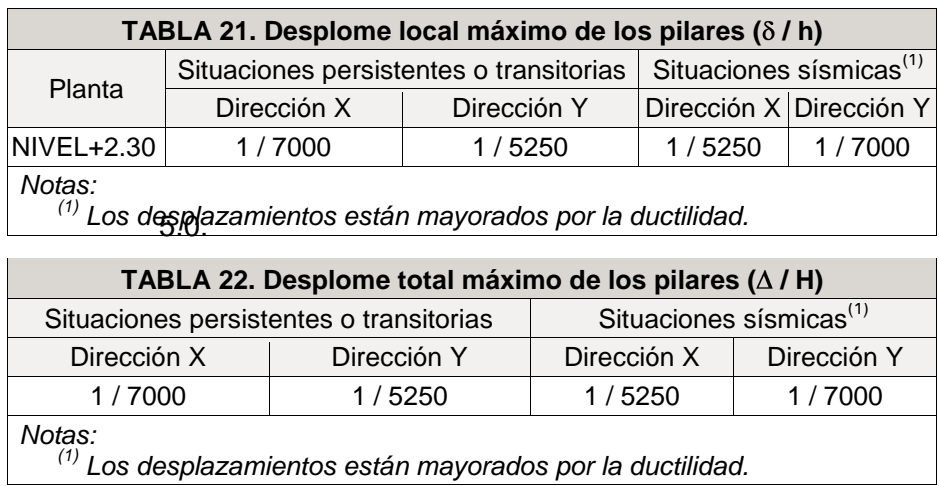

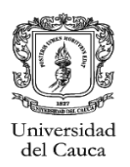

### <span id="page-44-0"></span>**5.3.13. Detalle de elementos de la estructura:**

El programa además de entregar los datos ya presentados, hace las comprobaciones pertinentes para vigas y pilares, muestra los despieces de los elementos estructurales, para que se efectúen los cambios que se consideren pertinentes y exporta datos para memoria y planos.

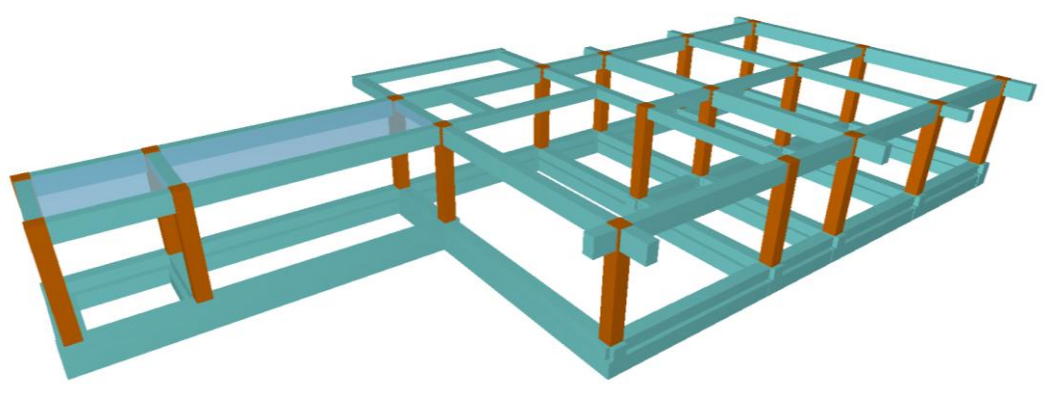

*Figura 39. Modelo en 3D del diseño de la estructura. Fuente: CYPECAD, vista en 3D*

<span id="page-44-1"></span>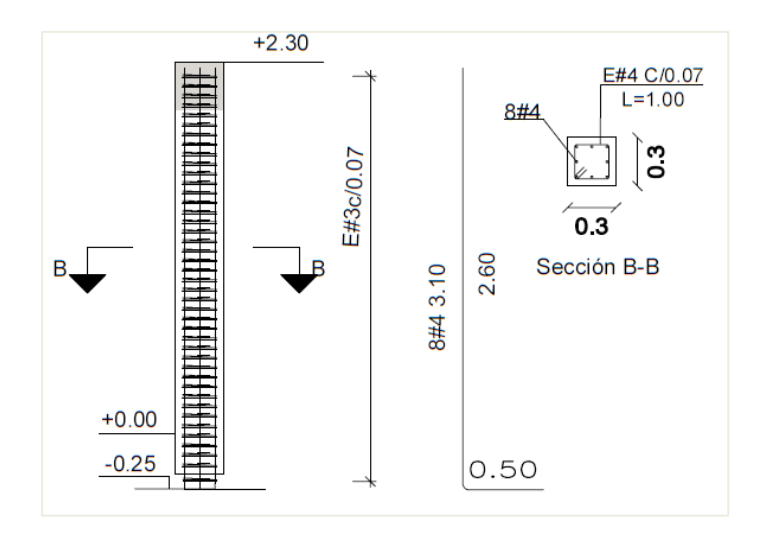

<span id="page-44-2"></span>*Figura 40. Ejemplo despiece de columna de entrepiso.. Fuente: Planos estrucutrales del Proyecto.* 

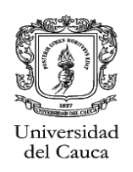

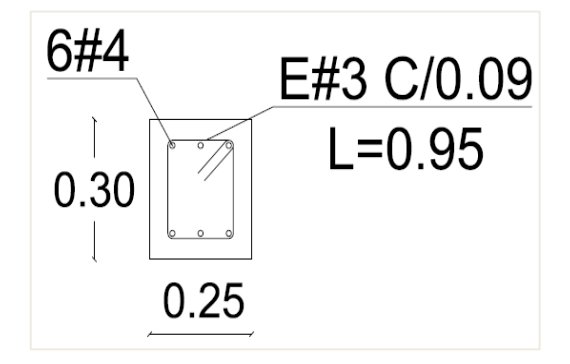

*Figura 41. Detalle de viga de Fuente: Planos estructurales del Proyecto.*

<span id="page-45-1"></span><span id="page-45-0"></span>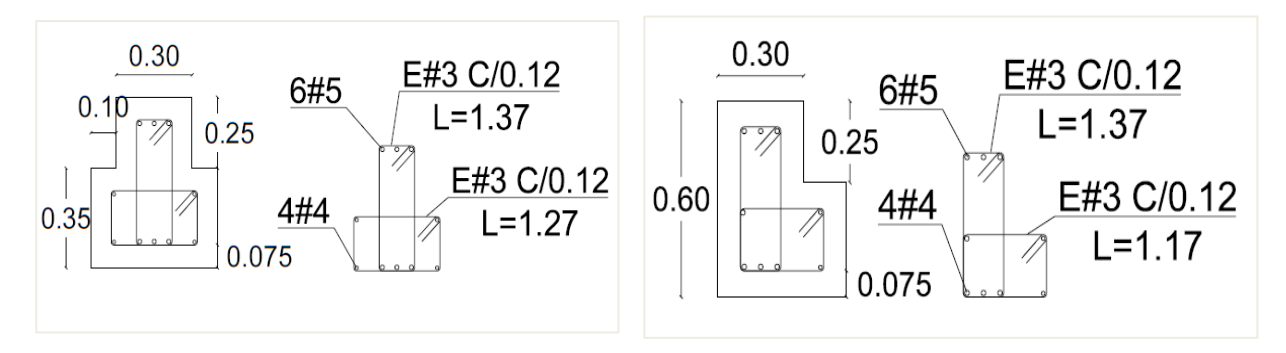

*Figura 42. Detalles de Zapata corrida. Fuente: Planos estructurales del Proyecto.*

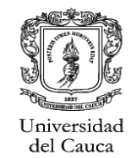

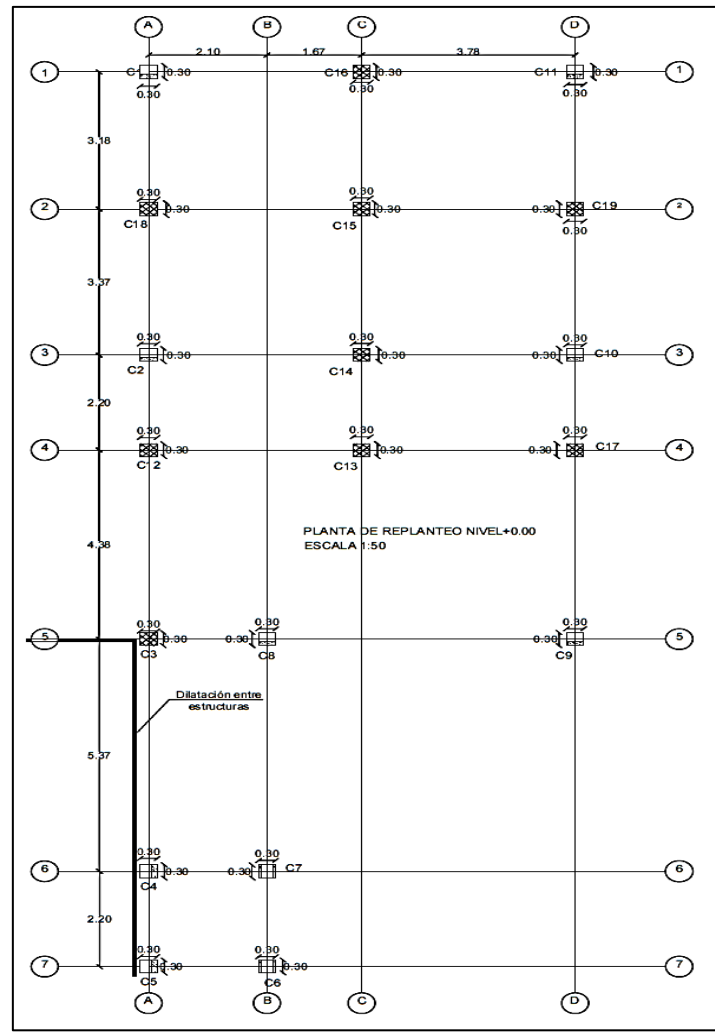

<span id="page-46-0"></span>

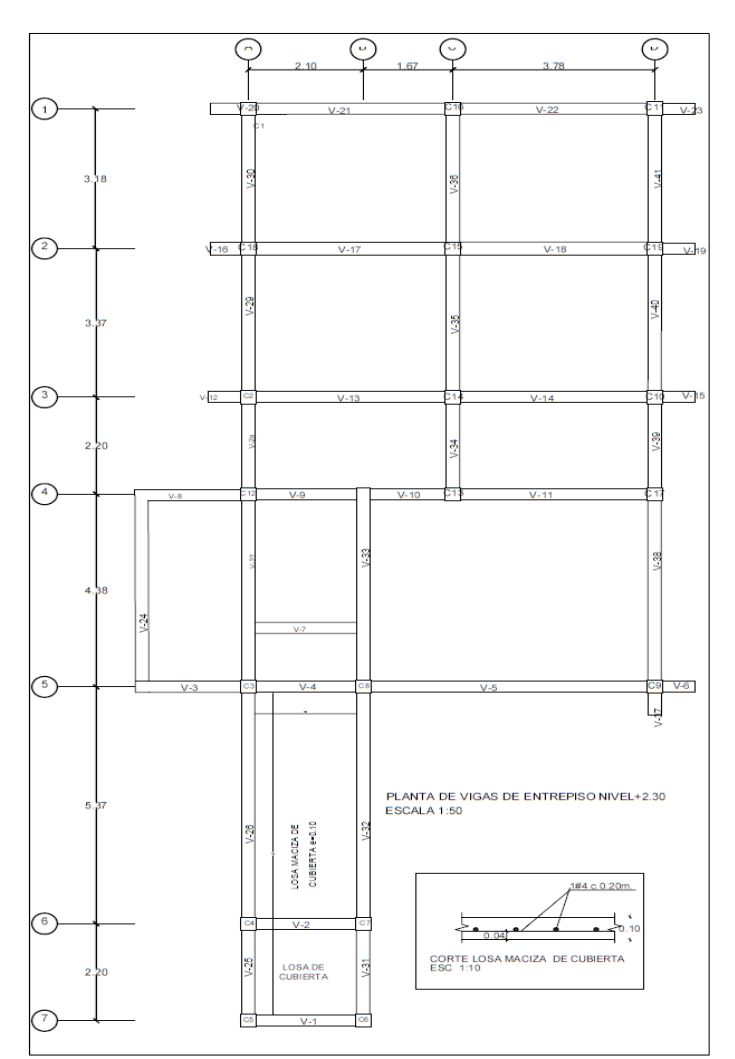

*Figura 43. Planta de columnas nuevas Figura 44. Planta de vigas de entrepiso nuevas. Fuente: Planos estructurales del proyecto Fuente: Planos estructurales del proyecto*

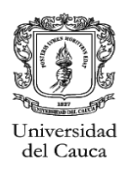

### <span id="page-47-0"></span>**5.3.14. Modelacion de la losa maciza de cubierta:**

Se obtuvieron los maximos valores de esfuerzos para cortante y momento para realizar el dimensionamiento de la losa maciza de cubierta la cual esta en una parte esta. Los valores obtenidos son los siguientes:

Cortante  $\emptyset Vn = 2.6KN$ Momento  $\emptyset$ Mn = 1.3KN - m

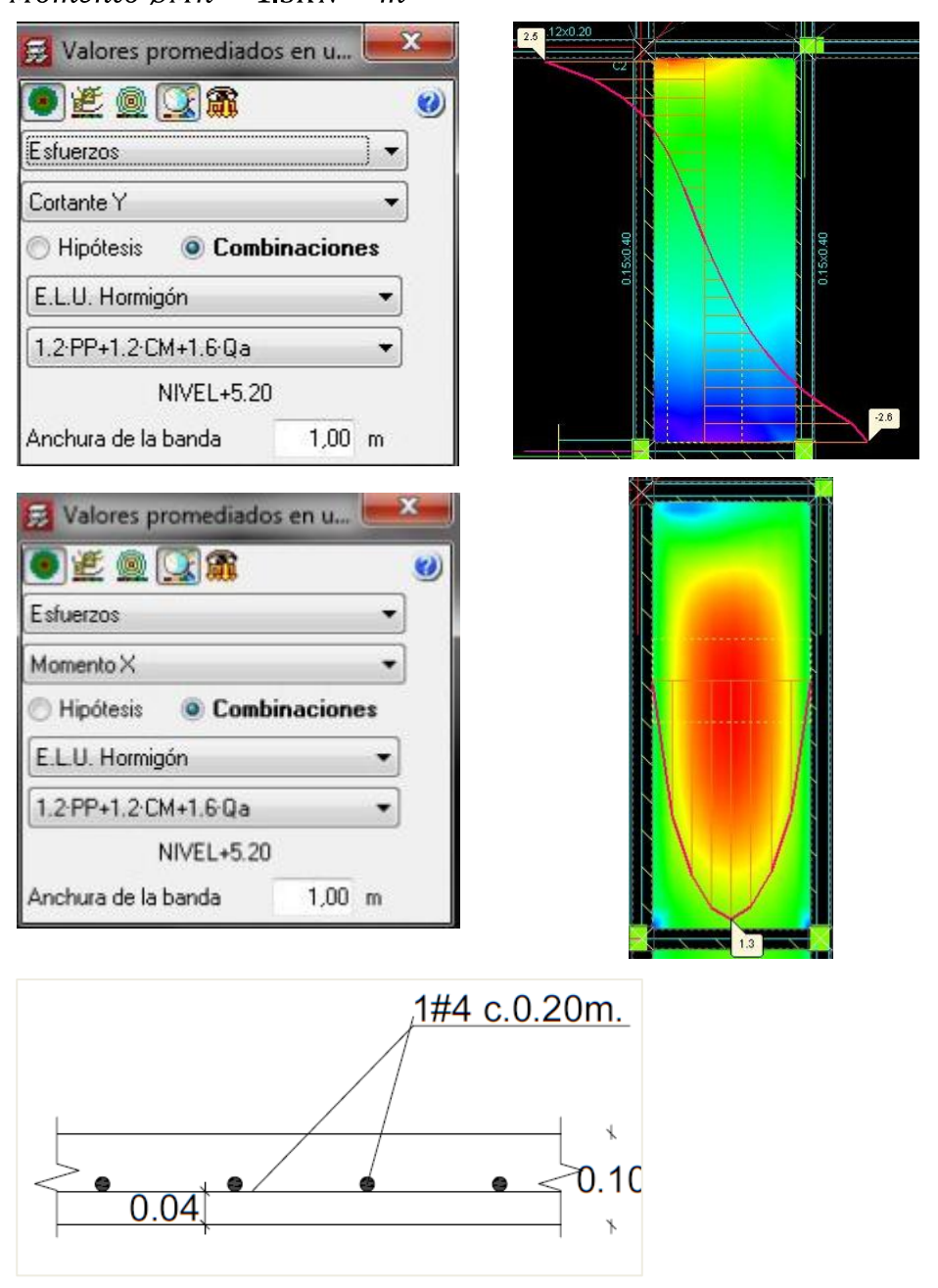

<span id="page-47-1"></span>*Figura 45. Detalles de losa maciza de cubierta. Fuente: Planos estructurales del Proyecto.*

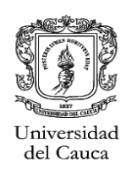

### <span id="page-48-0"></span>**5.3.15. Cantidades de obra:**

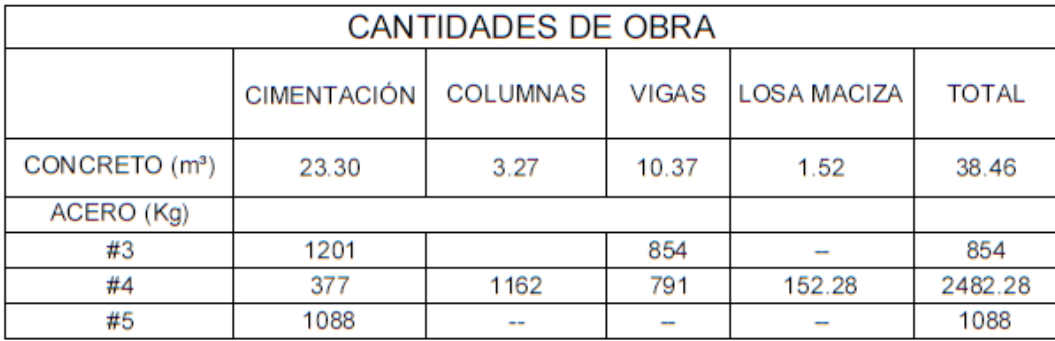

*TABLA 23.* Cantidades de obra Casa de Paso. *Fuente:* Planos estructurales del Proyecto

### <span id="page-48-1"></span>**5.4. DISEÑO ESTRUCTURAL TANQUE DE ALMACENAMIENTO CONJUNTO RESIDENCIAL ALTOS DE COMPOSTELA**

### <span id="page-48-2"></span>**5.4.1. Descripción:**

El proyecto consiste en el diseño estructural de un tanque de almacenamiento para agua potable para el Conjunto Residencial Altos de Compostela, con una capacidad de 70 $m^2$ 3. El fondo del tanque se encuentra ubicado a un *Nivel de*  $-5.95m$  bajo la cota del terreno existente.

### <span id="page-48-3"></span>**5.4.2. Localización:**

<span id="page-48-4"></span>La estructura se encuentra ubicada en la ciudad de Popayan en el departamento del Cauca, en el Conjunto Residencial Altos de Compostela *(Cra 9 N°2A-54).*

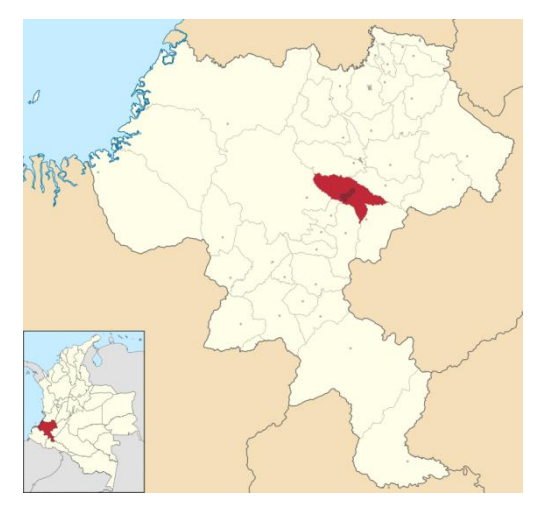

*Figura 46. Localización del proyecto. Fuente: Google Maps.*

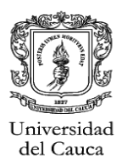

### <span id="page-49-0"></span>**5.4.3. Esquema Arquitectonico:**

La altura del tanque planteada esta alrededor de 1.9 a 2 metros,con el fin de almacenar 70m^3 de agua potable. Se plantea un Sistema de muros de concreto reforzado. A continuacion se presenta la propuesta arquitectonica para el tanque de almacenamiento.

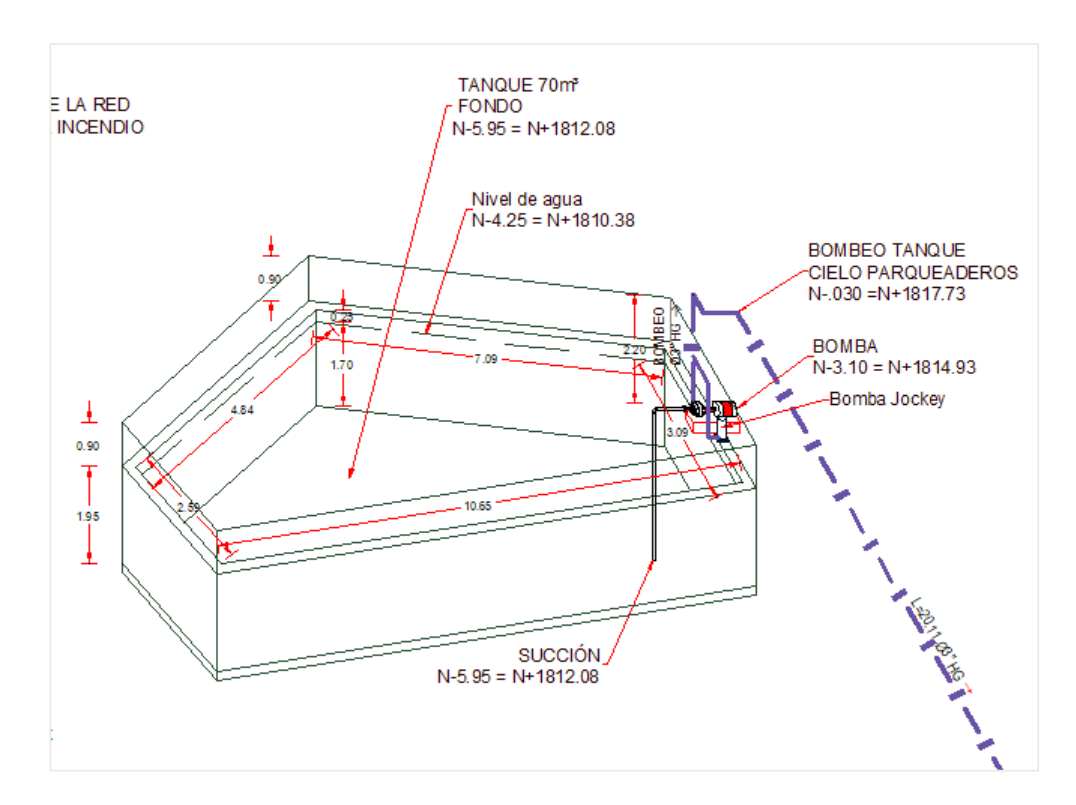

<span id="page-49-1"></span>*Figura 47. Vista isometrica arquitectonica del proyecto. Fuente: Planos arquitectónicos del proyecto.*

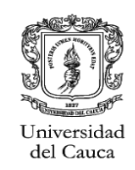

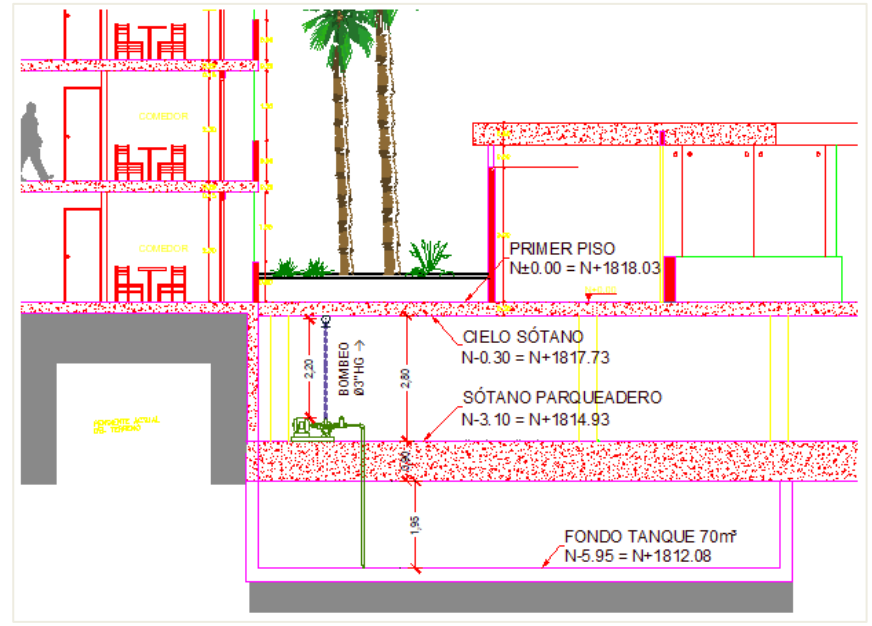

*Figura 48. Corte del tanque de almacenamiento y el edificio. Fuente: Planos arquitectónicos del proyecto.*

### <span id="page-50-1"></span><span id="page-50-0"></span>**5.4.4. Consideraciones iniciales:**

La estructura esta proyectada como un Sistema de muros de concreto reforzado. Su sistema de cimentacion sera el mismo al que llegaran las columnas del portico del edificio.Considerando un grado de discipacion de energia DMI para el sistema de muros de concreto reforzado.

Debido a que el diseño estructural de toda la edificacion ya se encuentra completo se procedio a cimentar el tanque de almacenamiento sobre la cimentacion ya proyectada y chequear las tensiones sobre el terreno debido a la nueva carga, ademas de chequear la flexion sobre el elemento de cimentación.

La cimentacion del edificio quedara a dos nieveles distintos, debido a que el area del tanque es pequeña en comparacion con el resto de area de cimentacion, y al plantear toda la cimentacion al nivel del fondo del tanque representa mayores costos por lo que se opto por profundizar solo la cimentacion que quedara debajo de donde esta proyectado el tanque hasta el nivel del fondo del mismo.

- Zona de amenaza sismica: Alta *(Tabla A.2.3-2 NSR 10)*
- Av= *(Tabla A.2.3-2 NSR 10)*
- Aa= *(Tabla A.2.3-2 NSR 10)*
- Perfil de suelo= *(Estudio de suelos)*
- Capacidad portante del suelo=  $9T \cdot n/m^2$  (Estudio de suelos)
- Grupo de uso= *(Estructuras de ocupación normal A.2.5.1.4 NSR 10)*
- Coeficiente de importancia: *(Tabla A.2.5-1 NSR 10)*

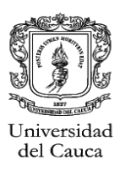

### <span id="page-51-0"></span>**5.4.5. Cargas y materiales utilizados:**

Debido a que sobre la tapa del tanque esta esta proyectada el parqueadero del edificio, se considera la carga viva vehicular dada por la siguiente tabla para cargas vivas en la NSR 10.

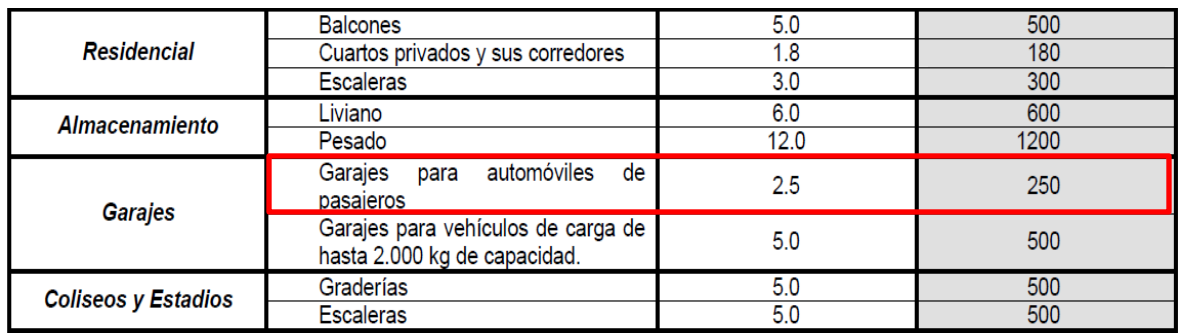

*Figura 49. Cargas vivas minimas uniformemente distribuidas. Fuente: Tabla B.4.2.1-1 NSR 10*

- <span id="page-51-2"></span>• Carga viva vehicular  $2.5 Kn/m^2$
- (*Obtenido del estudio de suelos a partir del peso especifico del suelo de relleno y la profundidad del muro)*

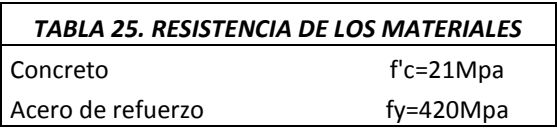

### <span id="page-51-1"></span>**5.4.6. Modelación del tanque de almacenamiento:**

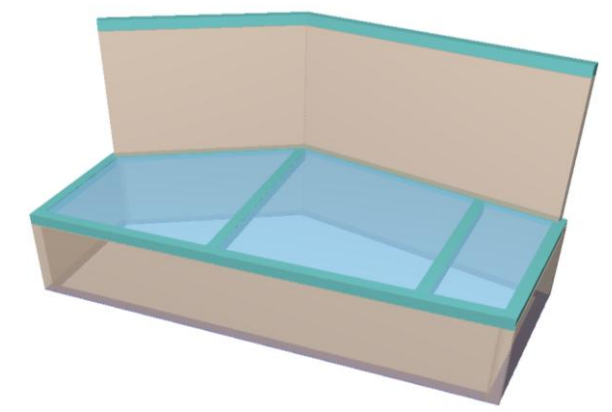

*Figura 50. Vista en 3D del tanque de almacenamiento. Fuente: CYPECAD,vista 3D.*

<span id="page-51-3"></span>Como se puede apreciar en el modelo, dos de los muros hacen parte de la estructura del edificio; el diseño estructural, es decir, continuan,para este muro ya se encontraba planteado su diseño por lo que se opto por chequearlo teniendo en cuenta el empuje del agua y del terreno.

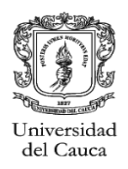

### *5.4.6.1. Modelación de la losa de tapa:*

Se obtuvieron los maximos esfuerzos generados sobre la losa de tapa del tanque de almacenamiento:

Cortante  $(Vu) = 18.5KN$ Momento  $(Mu) = 11.3 KN - m$ 

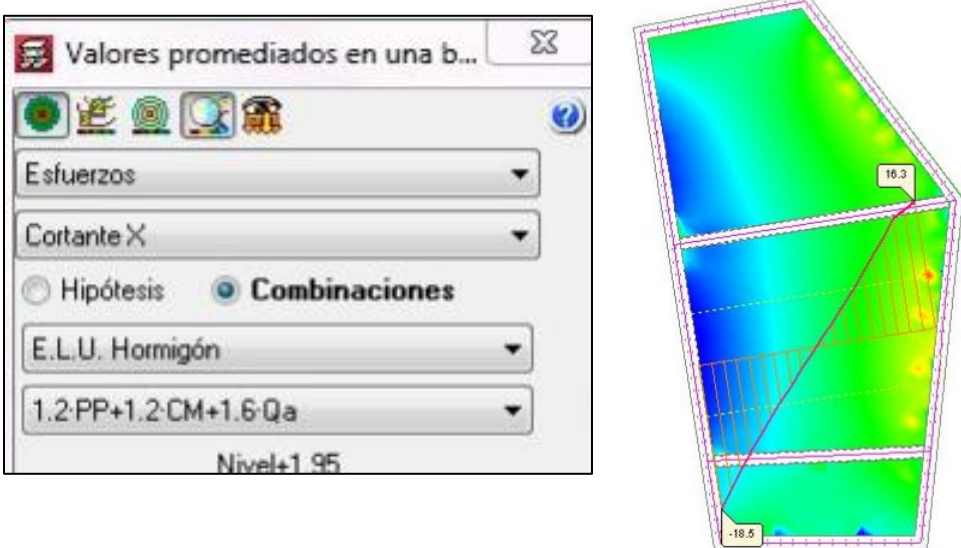

*Figura 51. Cortante (Vu) en losa de tapa. Fuente:Dato CYPECAD.*

<span id="page-52-0"></span>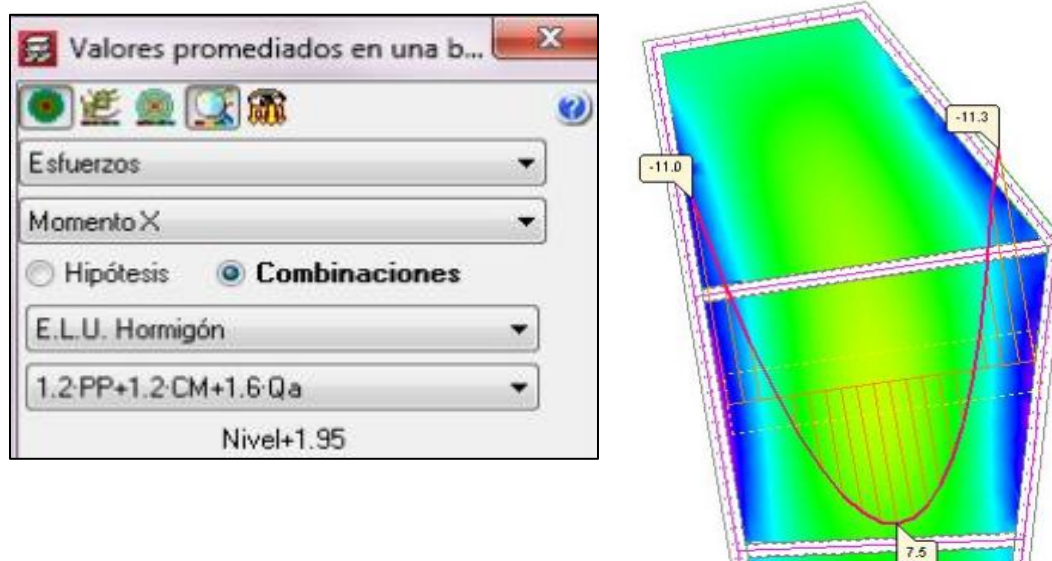

<span id="page-52-1"></span>*Figura 52. Momento (Mu) en losa de tapa. Fuente:Dato CYPECAD.*

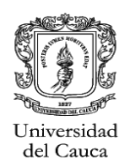

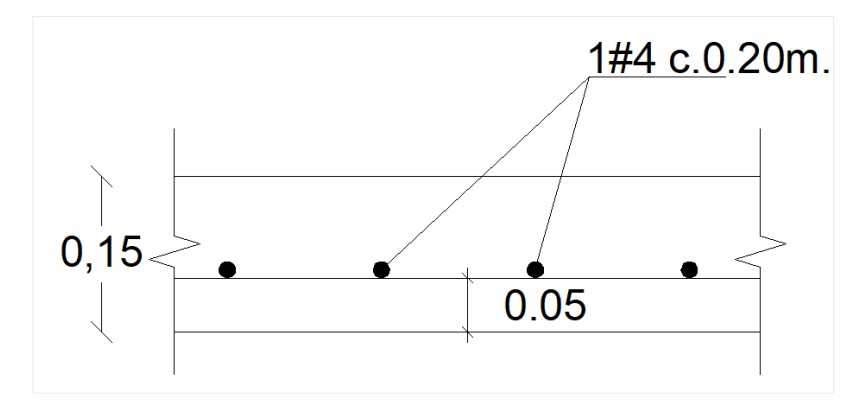

*Figura 53. Detalle de losa de tapa tanque de almacenamiento. Fuente: Planos estructurales del proyecto.*

#### <span id="page-53-0"></span>*5.4.6.2. Detalle de modelo de muros*

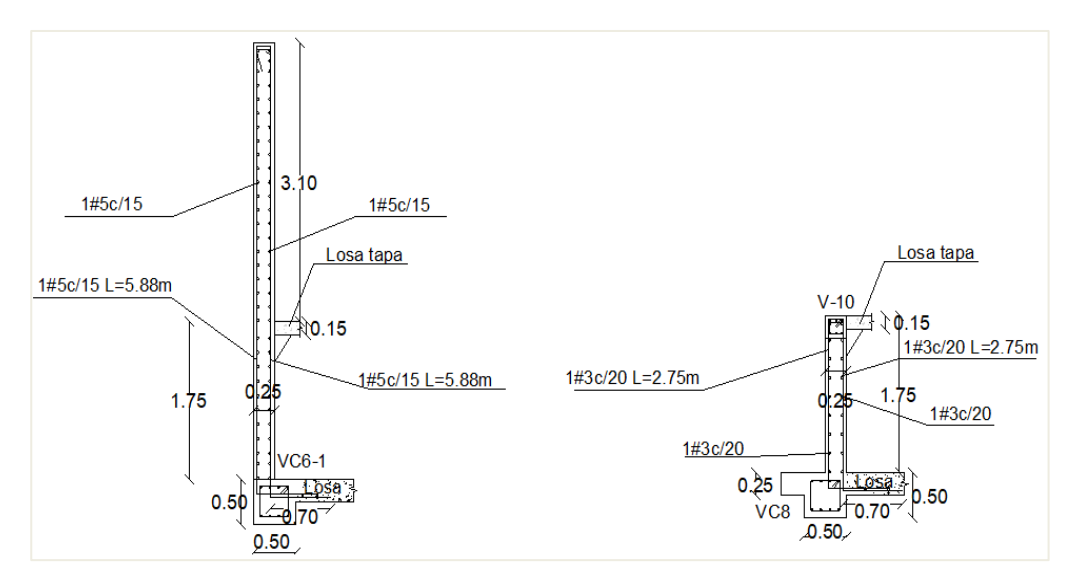

*Figura 54. Ejemplo de despiece de muros del tanque. Fuente: Planos estructurales del proyecto.*

### <span id="page-53-1"></span>*5.4.6.3. Modelación losa de fondo de tanque* **(***losa de cimentación***)**

Se obtuvieron los maximos esfuerzos generados sobre la losa del fondo del tanque de almacenamiento:

Cortante  $(Vu) = 19.9KN$ 

Momento  $(Mu) = 28.8KN - m$ 

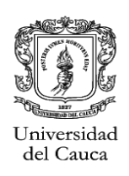

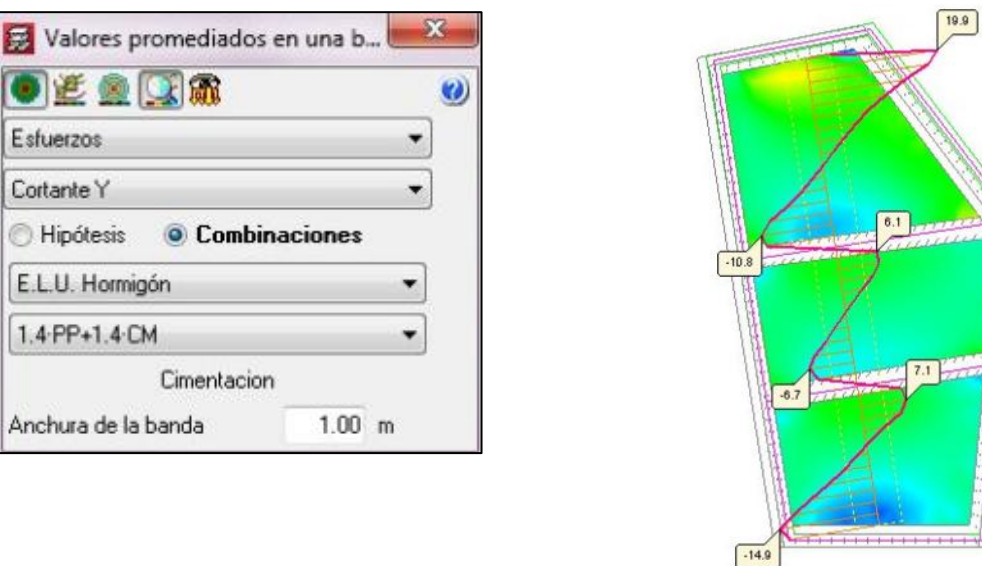

*Figura 55. Cortante (Vu) en losa del fondo del tanque (losa de cimentacion). Fuente: Dato CYPECAD.*

 $\boxed{18.0}$ 

<span id="page-54-0"></span>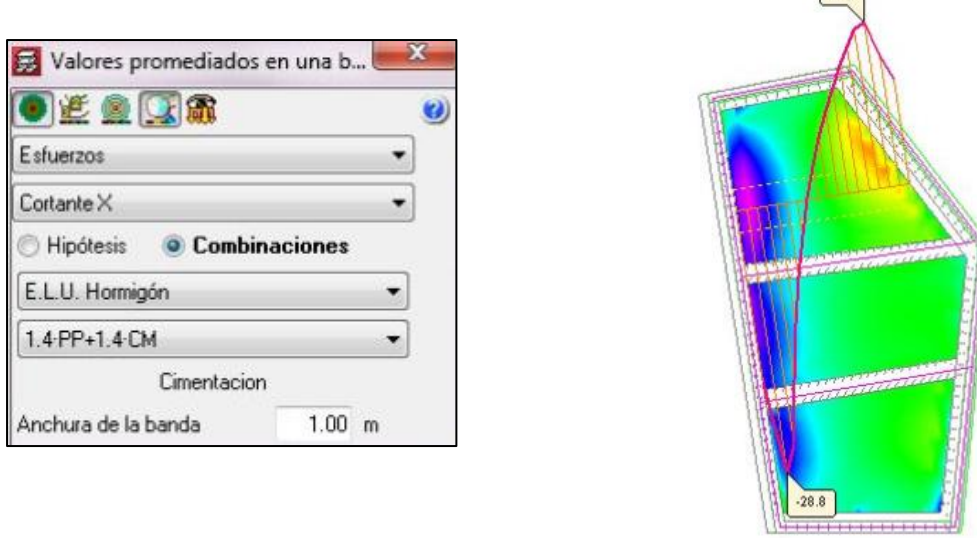

<span id="page-54-1"></span>*Figura 56. Momento (Mu) en losa del fondo del tanque (losa de cimentacion). Fuente: Dato CYPECAD.*

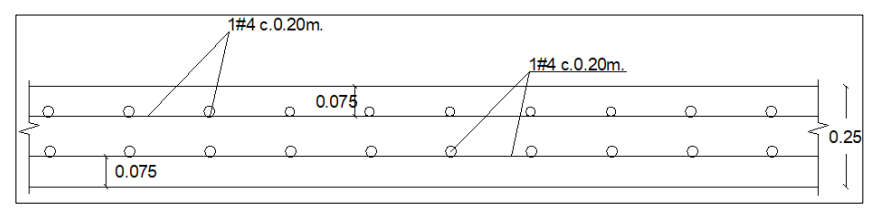

<span id="page-54-2"></span>*Figura 57. Detalle losa del fondo del tanque (losa de cimentacion). Fuente: Planos estructurales del Proyecto.*

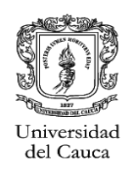

### <span id="page-55-0"></span>**5.4.7. Tensión maxima sobre el terreno:**

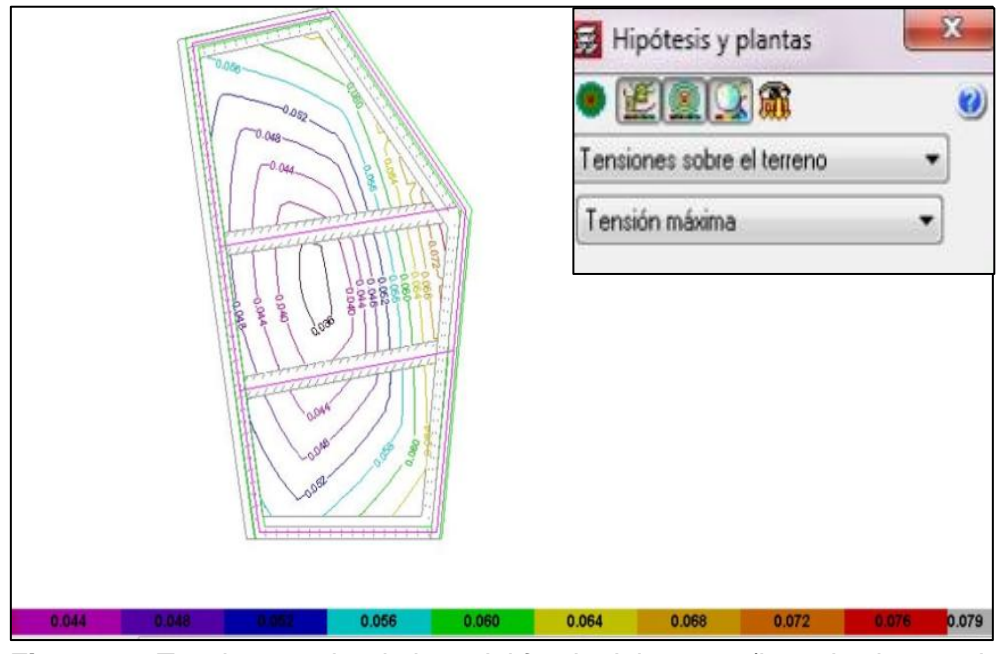

<span id="page-55-2"></span>*Figura 58. Tensiones sobre la losa del fondo del tanque (losa de cimentacion). Fuente: Dato CYPECAD*

Capacidad portante del suelo(Admisible) = 9 Ton/m^2<br>Tension max = 7.2Ton/m^2 < Tension admisible

### <span id="page-55-1"></span>**5.4.8. Verificacion de deflexión en losa de tapa:**

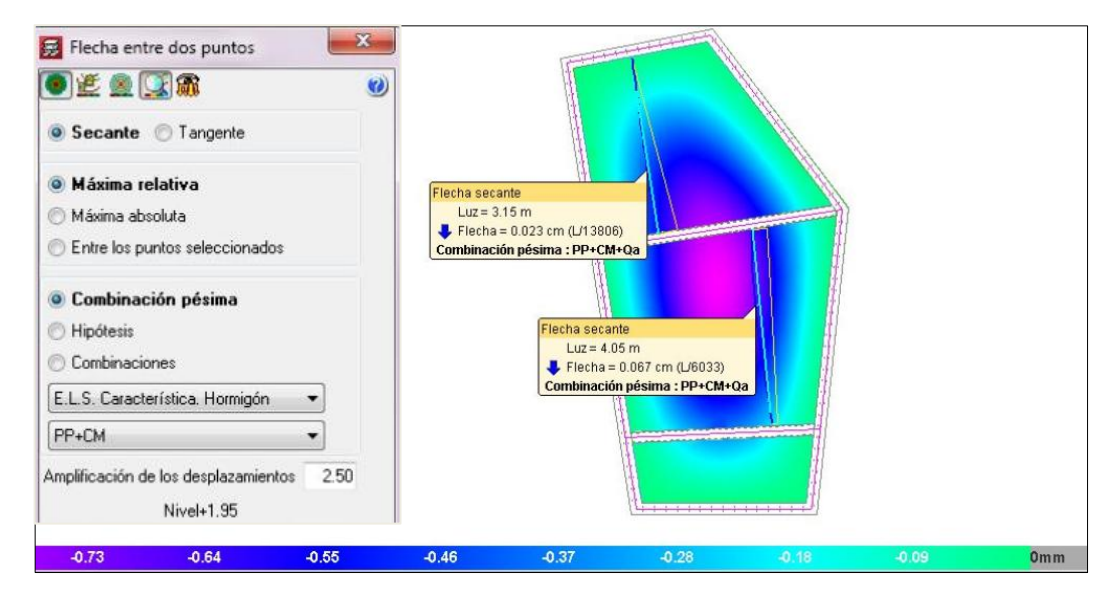

<span id="page-55-3"></span>*Figura 59. Flecha sobre la losa de tapa del tanque. Fuente: Dato CYPECAD*

Deflexión adm =  $L/240 < L/6033$ 

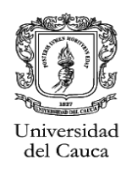

### <span id="page-56-0"></span>**5.4.9. Implantación del tanque de almacenamiento:**

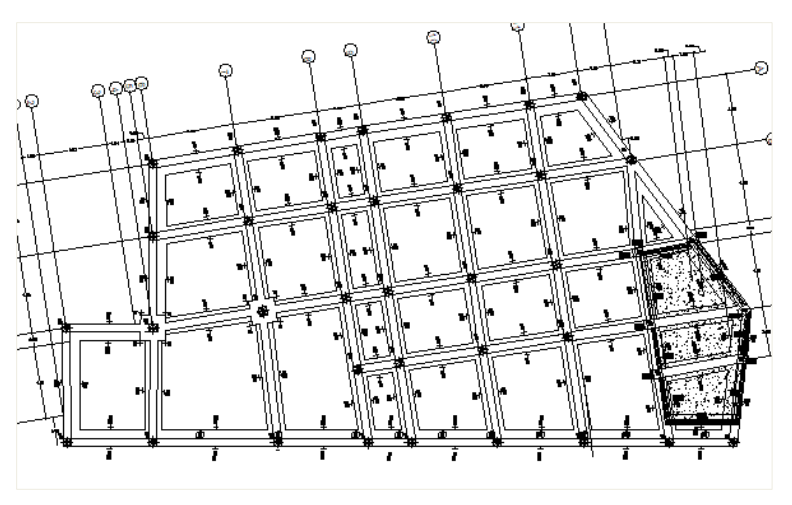

*Figura 60. Implantacion del tanque de almacenamiento. Fuente: Dato CYPECAD.*

### <span id="page-56-2"></span><span id="page-56-1"></span>**5.4.10. Detalles de elementos de la estructura:**

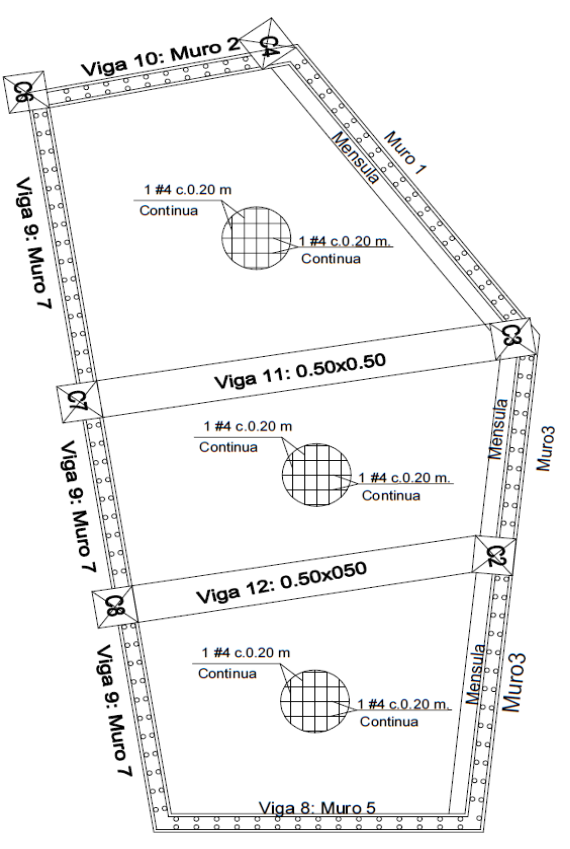

<span id="page-56-3"></span>*Figura 61. Planta de losa de tapa. Fuente: Planos estructurales del Proyecto.*

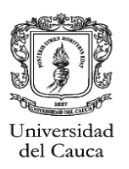

Para sostener la losa maciza de tapa sobre los muros continuos, se planteo una viga mensula para que funciona como apoyo de la losa de tapa del tanque de almacenamiento.

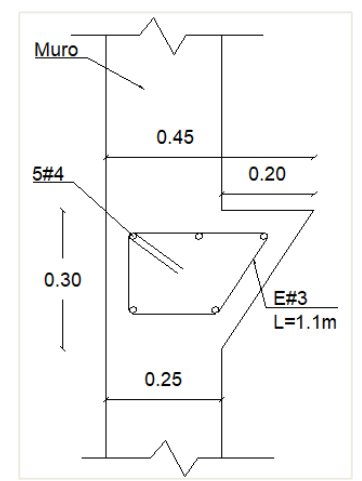

<span id="page-57-0"></span>*Figura 62. Detalle mensula de apoyo losa de tapa. Fuente: Planos estructurales del Proyecto.*

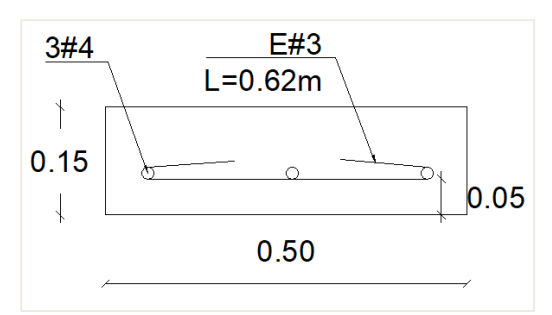

<span id="page-57-1"></span>*Figura 63. Detalle vigas de losa de tapa. Fuente: Planos estructurales del Proyecto.*

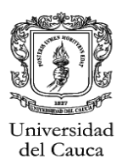

### **6. EXPERIENCIA ADQUIRIDA**

<span id="page-58-0"></span>La pasantía comprende como todo proceso etapas que le otorgan al pasante la posibilidad de adquirir experiencia en el campo laboral, para este caso en métodos de diseño estructural, en los que las habilidades de análisis mejoraron con los distintos proyectos.

Con lo efectuado las primeras semanas apoyando con la culminación de distintos trabajos, se ayuda para que se conozca los procesos de cómo se lleva a cabo un proyecto, los archivos que se deben revisar y con los cuales se debe contar parael debido proceso.

En cada proyecto que se desarrolló, se evidencia la necesidad del manejo de AutoCAD el cual es una gran herramienta de dibujo para la presentacion de los planos estructurales de un proyecto.

El proyecto de el Puesto de Salud de Yaquiva, dio la oportunidad de aprender a manejar Cype3D, además de poder poner en práctica lo aprendido en clase y tomar decisiones que favorezcan al diseño sin afectar demasiado el modelo arquitectónico.

Aunque el manejo de los programas fue un proceso muy valioso y productivo para el pasante, es de considerar que lo que más enriquece esta etapa, es el hecho de poder afianzar los conceptos, de lograr formarse un criterio con el cual afrontar situaciones reales además del buen manejo en una empresa de diseño estructural, el papeleo, las cartas de responsabilidad, los documentos que se deben entregar.

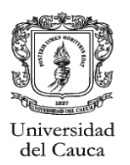

## **7. ANÁLISIS DE LOGRO DE LOS OBJETIVOS**

<span id="page-59-0"></span>El desarrollo de la pasantía nos lleva a que los conocimientos que a se han adquirido, se han puestos en práctica de modo que se afianzan y se obtiene la capacidad de pensar en favor del proyecto, para que las soluciones a aplicarse sean efectivas y viables.

Revisar de manera continua las bibliografias para el diseño estructural, y de esta manera ir recogiendo mas informacion e ideas para tener en cuenta en los distintos proyectos que van resultando.

El equipo de trabajo con el que se trabaja, fue de mucha ayuda, debido a que cada persona tenía distintas habilidades y criterios, lo que hacía que la interacción se hiciera frecuente y educativa para el pasante.

Fue muy importante la asesoría del Ingeniero Carlos Ariel Hurtado y de la Ingeniera Sofia Ordoñez, debido a que su criterio es mas amplio que el del pasante y ayudo en la aclararacion de las dudas que surgieron durante el desarrollo de los distintos proyectos.

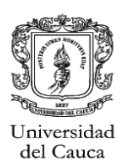

## **8. CONCLUSIONES**

<span id="page-60-0"></span>El desarrollo de la pasantía otorgó la capacidad de aprender a abstraer información y concebir un proyecto, utilizando los distintos programas que facilitan el proceso de diseño estructural, sin dejar de lado los conocimientos y el criterio propio, que se hizo más confiable a medida que se enfrentó a diferentes situaciones que afectaban el diseño y la vida útil de una estructura.

A partir de esta experiencia se aprendió a analizar la estructura en todos sus aspectos, se precisó que es conveniente se dé estudio a los planos del diseño arquitectónico para irse formando una idea de lo que ellos quieren representar y así identificar errores o incongruencias que puedan alterar el buen desarrollo del diseño estructural.

Es necesario que cada proyecto que se vaya a desarrollar cuente con el estudio de suelos; este estudio da varias de las bases que son fundamentales para el desarrollo del diseño y su posterior justificación frente al ente encargado, aunque existen casos en los que un estudio detallado no es necesario, es conveniente que se respalde con buenos procedimientos que entreguen datos del tipo de suelo, parámetros sísmicos, nivel de desplante y capacidad portante del suelo.

Es conveniente que en cada proceso que se lleve a cabo, se establezca un orden en el trabajo, para que así, se marquen tiempos que hagan que el trabajo sea productivo, eficiente y que otorgue buenos resultados.

Antes que cualquier cosa, es importante estudiar las distintas bibliografías y fuentes, porque una vez se conoce bien el tema a trabajar, se puede desarrollar las ideas para poder implementarlas.

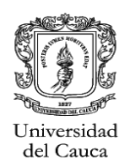

# **9. BIBLIOGRAFÍA**

- <span id="page-61-0"></span>AIS, Asociación Colombiana de Ingeniería Sísmica. Titulo A-9, Reglamento Colombiano de Construcción Sismo Resistente NSR-10. Colombia, 2010.
- AIS, Asociación Colombiana de Ingeniería Sísmica. Titulo D, Reglamento Colombiano de Construcción Sismo Resistente NSR-10. Colombia, 2010.

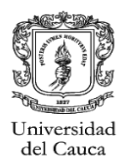

## <span id="page-62-0"></span>**ANEXOS**

- Copia del certificado de cumplimiento de horas de pasantia por parte de la empresa HYC INGENIERIA ESTRUCTURAL S.A.S
- Acta de sustentación de trabajo de grado, modalidad pasantia.